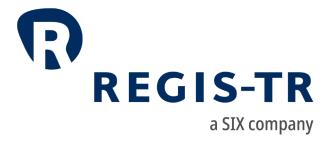

EMIR Client Handbook

Information for clients

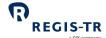

#### March 2024

This document is the property of REGIS-TR société anonyme ("REGIS-TR") and may not be altered without the prior express written consent of REGIS-TR. Information in this document is subject to change pursuant to the relevant provisions relating to the amendments of the Governing Documents. This document is a Governing Document as defined in REGIS-TR's General Terms and Conditions. The sole purpose of this document is to provide information with the aim of receiving the described services from REGIS-TR and REGIS-TR does not permit this document to be used for any other purpose without the prior express written consent of REGIS-TR. For the avoidance of doubt, this document does not constitute legal or regulatory advice. This document is available in electronic format and may be provided in other formats at the discretion of REGIS-TR. REGIS-TR grants permission to reproduce, store and print this document to the extent deemed reasonable and necessary for receiving the described services from REGIS-TR. Any software provided, as set out in this document, shall be provided under the applicable licence terms.

© Copyright REGIS-TR S.A. (2024). All rights reserved.

SWIFT is a registered trademark of the Society for Worldwide Interbank Financial Telecommunication.

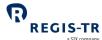

# **CONTENTS**

| CONTACTS                                        | 5  |
|-------------------------------------------------|----|
| DEFINITIONS                                     | 6  |
| FOREWORD                                        | 10 |
| Getting started                                 | 10 |
| EMIR in brief                                   | 10 |
| ABOUT REGIS-TR                                  | 13 |
| Company structure                               | 14 |
| INTRODUCTION TO EMIR SERVICES                   | 15 |
| CLIENT ACCOUNTS                                 | 21 |
| Introduction                                    | 21 |
| Reporting Participant account                   | 23 |
| Non-Reporting Entity account                    | 24 |
| Third Party Internal account                    | 24 |
| Third Party External account                    | 25 |
| Superuser                                       | 25 |
| DELEGATION                                      | 26 |
| Introduction                                    | 26 |
| Delegation rules                                | 27 |
| Account requirements                            | 27 |
| Delegation control                              | 28 |
| TRANSACTION REPORTING                           | 31 |
| Action types and Message types                  | 31 |
| Special considerations for fungible derivatives | 33 |
| Collateral and valuation                        | 33 |
| Field erasing protocol                          | 35 |
| File structure and submission                   | 39 |
| CONNECTIVITY OPTIONS                            | 44 |
| SWIFTNet FileAct                                | 45 |
| SOAP Web Service                                | 46 |
| SFTP                                            | 51 |
| EMIR Dashboard                                  | 54 |
| VALIDATION                                      | 55 |

# EMIR Client Handbook

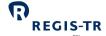

| Validation process                | 55 |
|-----------------------------------|----|
| RECONCILIATION                    | 56 |
| Introduction                      | 56 |
| Reconciliation processes          | 57 |
| Matching                          | 58 |
| Reconcilable fields table         | 59 |
| Reconciliation statuses           | 60 |
| REPORTING TO CLIENTS              | 62 |
| Introduction                      | 62 |
| Report/feedback cycle             | 62 |
| Intraday reports                  | 64 |
| End of day reports                | 65 |
| Weekly reports                    | 70 |
| Monthly Reports                   | 71 |
| Superuser Reports                 | 73 |
| Viewing and retrieving reports    | 75 |
| ACCOUNT SETUP SERVICES            | 78 |
| USER ACCESS TO THE EMIR DASHBOARD | 80 |
| Access and credentials            | 80 |
| Menu items                        | 82 |
| Account and user information      | 83 |
| News                              | 84 |
| Contact                           | 84 |
| INFRASTRUCTURE                    | 85 |
| Updates and new releases          | 85 |
| Appendix: Error codes             | 86 |

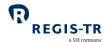

# **CONTACTS**

|                                                                    |  | +34 91 709 5570<br>emir-support@regis-tr.com |           |
|--------------------------------------------------------------------|--|----------------------------------------------|-----------|
| Account Setup Team                                                 |  | +34 91 709 5580<br>admin@regis-tr.c          | <u>om</u> |
| New EMIR account requests                                          |  | See <u>Account setup services</u>            |           |
| Relationship Management                                            |  | commercial@reg                               | is-tr.com |
| www.regis-tr.com                                                   |  | <b>≪</b>                                     | in₀       |
| Calls may be recorded for monitoring and quality control purposes. |  |                                              |           |

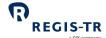

# **DEFINITIONS**

| Action type                  | Report field defining the purpose of the derivative report. <b>Examples:</b> New, Error, Valuation Update. |  |
|------------------------------|----------------------------------------------------------------------------------------------------|--|
| Account code                 | Code used to identify the client's account.  Examples:                                                     |  |
|                              | RP6001: Reporting Participant account                                                                      |  |
|                              | TP6001: Third Party Internal account                                                                       |  |
|                              | TE6001: Third Party External account                                                                       |  |
|                              | NR6001: Non-Reporting Entity account                                                                       |  |
|                              | SU6001: Superuser account.                                                                                 |  |
| Account Setup<br>Team (ASUT) | REGIS-TR team responsible for setting up client accounts and user profiles.                                |  |
| Account type                 | RP: Reporting Participant                                                                                  |  |
|                              | TP: Third Party Internal                                                                                   |  |
|                              | TE: Third Party External                                                                                   |  |
|                              | NR: Non-Reporting Entity                                                                                   |  |
|                              | SU: Superuser.                                                                                             |  |
| AIF                          | Alternative Investment Fund.                                                                               |  |
| AIFM                         | Alternative Investment Fund Manager.                                                                       |  |
| ASUT                         | See Account Setup Team.                                                                                    |  |
| Central                      | A person authorised by the client to:                                                                      |  |
| Coordinator                  | Act as point of contact between REGIS-TR and the client                                                    |  |
|                              | Perform account and user management functions.                                                             |  |
| CFI                          | ISO 10962 Classification of Financial Instruments.                                                         |  |
| CLC                          | Client Code, a permitted type of identifier of the other counterparty.                                     |  |
| Client                       | Reporting or Non-Reporting Entity that has a contractual relationship with REGIS-TR.                       |  |
|                              | <b>Note:</b> Referred to as Member in other Governing Documents.                                           |  |
| Delegation file              | Notification of delegation agreement provided to REGIS-TR by an entity that is delegated to                |  |
|                              | report derivatives.                                                                                        |  |
| Derivative record            | Refers to the data of an individual derivative contract as reported to the TR in a message file.           |  |

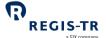

| EEA                                           | The European Economic Area that is relevant to EMIR consists of the EU Member States, Iceland, Liechtenstein and Norway.                                                                                                    |
|-----------------------------------------------|----------------------------------------------------------------------------------------------------|
| EMIR                                          | European Market Infrastructure Regulation (EU) 648/2012.                                                                                                    |
| Entity<br>Responsible for<br>the Report (ERR) | <ul> <li>Entity responsible for ensuring that the derivative report is submitted correctly. The entity may be:</li> <li>A Reporting Counterparty, or</li> <li>An entity under mandatory delegation to report on behalf of another: UCITS management company; AIFM; financial counterparty reporting on behalf of an NFC-counterparty.</li> </ul>       |
| ERR                                           | See Entity Responsible for the Report.                                                                                                    |
| ESMA                                          | European Securities Markets Authority.                                                                                                    |
| Family Group                                  | <ul> <li>Term used to describe:</li> <li>A group comprising a parent company and any of its affiliates more than 50% owned and under its direct or indirect control</li> <li>Any structure comparable to a qualifying family group in its home country</li> <li>A management company or AIFM plus its UCITS or Alternative Investment Fund.</li> </ul> |
| GLEIF                                         | Global Legal Entity Identifier Foundation.  Further information: <a href="https://www.gleif.org/en/about/this-is-gleif">https://www.gleif.org/en/about/this-is-gleif</a> .                                                                                                    |
| ID                                            | Identifier                                                                                                    |
| IEI                                           | International Entity Identifier, also known as Interim Entity Identifier, a precursor to the LEI.                                                                                                    |
| Inbound                                       | Describes reports/communications sent by the client to REGIS-TR.                                                                                                    |
| ISIN                                          | ISO 6166 International Securities Identification Number.                                                                                                    |
| LEI                                           | ISO 17442 Legal Entity Identifier. See also <i>GLEIF.</i>                                                                                                    |
| LEI update                                    | Update of the LEI or old identifier of a counterparty in the Client's regulatory reporting records.                                                                                                    |
| NFC-                                          | <ul> <li>A small non-financial counterparty is an entity that is below the clearing threshold, i.e. one which fulfils at least two of the following:</li> <li>Balance sheet total: below € 20 000 000</li> <li>Net turnover: below € 40 000 000</li> <li>Average number of employees during the financial year: 250 or below.</li> </ul>               |

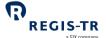

| Non-Reporting<br>Entity       | An entity that has a reporting obligation under EMIR but does not report on its own behalf.                                                                                                    |  |
|-------------------------------|----------------------------------------------------------------------------------------------------|--|
| NR                            | Code denoting Non-Reporting Entity account type.                                                                                                    |  |
| Outbound                      | Describes reports/communications sent by REGIS-TR to the client.                                                                                                    |  |
| Outstanding<br>derivative     | <ul> <li>A derivative reported to the TR that:</li> <li>Has not matured</li> <li>Has not been reported with Action type: Error, Early Termination, Compression or Position Component.</li> </ul>                                                           |  |
| R001 channel                  | A collection of protocols, XML schemas and CSV templates for reports from and to clients of non-fungible derivative contracts (typically OTC) at trade level, and also for the position level reporting of all types of derivative contracts.              |  |
| R010 channel                  | A collection of protocols, XML schemas and CSV templates for reports from and to clients of fungible derivative contracts (typically ETD) at trade level.                                                                                                  |  |
| RC                            | See Reporting Counterparty.                                                                                                    |  |
| REGIS-TR<br>working days      | Refers to the days on which REGIS-TR is open for the reception of derivative reports.  REGIS-TR is open following the TARGET2 calendar. Closing days are every:  Saturday  Sunday  1 January  Good Friday  Easter Monday  1 May  25 December  26 December. |  |
| Reporting<br>Counterparty     | A derivative counterparty that has a reporting obligation under Article 9 of EMIR.                                                                                                    |  |
| Reporting obligation          | The legal obligation of a derivative counterparty to report its derivatives to a trade repository.  Note: The obligation remains with the counterparty regardless of any voluntary or mandatory delegation in place.                                       |  |
| RP                            | Code denoting Reporting Participant account type.                                                                                                    |  |
| Reporting<br>Participant (RP) | A client account used by a Reporting Counterparty to report its own side of a derivative and/or the other counterparty's side.                                                                                                    |  |

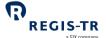

| Legal responsibility under EMIR for the reporting of the derivatives.                                                                                                    |
|----------------------------------------------------------------------------------------------------|
| Period during the working day in which the REGIS-TR system is open to receive derivatives submissions from reporting firms.                                                                                                    |
| Any entity that reports derivatives on its own behalf or on behalf of another, for example:  Reporting Counterparty  Entity Responsible for the Report  Third party service provider  Vendor of derivative reporting solutions  UCITs management company  AIFM  Financial counterparty to a transaction with a small non-financial counterparty. |
| Code denoting <i>Superuser</i> account type.                                                                                                    |
| This is a type of account to view reports from one or more clients' accounts. <b>Reason:</b> audit, supervision or similar. <b>Note:</b> The Superuser account access is restricted to Reporting Participant (RP) and Non-Reporting Entity (NR) accounts.                                                                                        |
| Second major release of the Trans-European Automated Real-time Gross Settlement Express Transfer System, for cash settlement between financial institutions in central bank money.                                                                                                    |
| Code denoting <i>Third Party External</i> account type.                                                                                                    |
| A client account used by a non-counterparty to report derivatives on behalf of an entity outside its Family Group.                                                                                                    |
| A client account used by a non-counterparty to report derivatives on behalf of an entity within its Family Group.                                                                                                    |
| See Trade Repository.                                                                                                    |
| A legal entity that centrally collects and maintains the records of trades or transactions.                                                                                                    |
| Code denoting <i>Third Party Internal</i> account type.                                                                                                    |
| Undertaking for Collective Investment in Transferable Securities.                                                                                                    |
| Unique Trade ID.                                                                                                    |
|                                                                                                    |

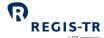

#### **FOREWORD**

#### Getting started

#### For new clients

Thank you for choosing REGIS-TR to support your EMIR reporting obligation. The steps for onboarding, with the relevant chapters of this Handbook, are:

- 1. Select a primary means of connectivity: Connectivity options.
- 2. Select an account type: Client accounts.
- 3. Open an account and define a Central Coordinator: Account setup services.
- 4. Create user profiles and login: <u>User access to the EMIR Dashboard</u>.
- 5. Get ready to submit reports: <u>Transaction reporting</u>.

REGIS-TR will provide you with access credentials for your testing in the UAT. For assistance, please don't hesitate to <u>Contact us</u>.

#### EMIR in brief

# Disclaimer for EMIR in brief

The information in this section is included only to provide general background and context. While this information is provided according to REGIS-TR's understanding of the regulation, it should not be considered in isolation or as constituting a complete or definitive view on any specific matter. You should form your own definitive view by consulting your legal, financial and tax advisors. REGIS-TR does not accept any liability as a result or otherwise for any error or omission in this information, nor for any reliance placed upon it.

#### Introduction

The aim of EMIR is to reduce systemic risk by increasing the transparency of the financial markets. Under EMIR:

- 1. Derivative counterparties must report their transactions to a trade repository. These reports can be accessed by authorised supervisory and regulatory bodies.
- 2. Investment funds must provide detailed disclosure on their derivatives and total return swaps.

# The regulation applies to:

- 1. Any derivative counterparty established in the EEA.
- 2. A management company for an EU Undertaking for Collective Investment in Transferable Securities (UCITS)
- 3. Foreign (non-EEA) AIFs authorised or registered under the Alternative Investment Fund Managers Directive 2011/61/EU (AIFMD).

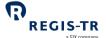

|                                               | <b>Note:</b> The reporting responsibility for UCITS and AIFs usually lies with the fund                       |                                                           |  |
|-----------------------------------------------|----------------------------------------------------------------------------------------------------|-----------------------------------------------------------|--|
|                                               | management company.                                                                                           |                                                           |  |
| Reporting obligations and                     | Derivative reports must be submitted to a trade repository authorised by ESMA to provide services under EMIR. |                                                           |  |
| responsibilities                              | 2. Each counterparty to a derivativ                                                                           | ve is legally obliged and responsible for ensuring that   |  |
|                                               | its side of the transaction, including repository.                                                            | ding lifecycle events, is reported to an authorised trade |  |
|                                               | <b>Exceptions:</b> If the derivative is o                                                                     | concluded by a UCITS or AIF, the responsibility for       |  |
|                                               | reporting usually lies with the fu                                                                            | und management company, and a financial                   |  |
|                                               | counterparty is responsible for                                                                               | reporting on behalf of an NFC                             |  |
|                                               | 3. A derivative counterparty may o                                                                            | delegate its reporting to the other counterparty or to a  |  |
|                                               | third party.                                                                                                  |                                                           |  |
|                                               | 4. Derivative reports must be subr                                                                            | mitted by close of business on the day following the      |  |
|                                               | conclusion, modification or tern                                                                              | nination of the contract (T+1).                           |  |
|                                               | 5. Both counterparties must retain                                                                            | n their records of the transaction for a minimum of five  |  |
| years after its termination.                  |                                                                                                    |                                                           |  |
| Derivatives                                   | 1. Contracts for Difference (CFDs)                                                                            |                                                           |  |
| types to be                                   | 2. Forward rate agreements                                                                                    |                                                           |  |
| reported                                      | 3. Futures                                                                                                    |                                                           |  |
| 4. Forwards                                   |                                                                                                    |                                                           |  |
|                                               | 5. Options                                                                                                    |                                                           |  |
|                                               | 6. Spreadbets                                                                                                 |                                                           |  |
|                                               | 7. Swaps                                                                                                    |                                                           |  |
|                                               | 8. Swaptions                                                                                                  |                                                           |  |
|                                               | 9. Other types                                                                                                |                                                           |  |
| Action types                                  | N: New                                                                                                    | R: Correction                                             |  |
|                                               | M: Modification                                                                                               | Z: Compression                                            |  |
|                                               | E: Error                                                                                                    | V: Valuation Update                                       |  |
|                                               | C: Early Termination                                                                                          | P: Position Component                                     |  |
| Data                                          | Contractual Data must follow these data standards:                                                            |                                                           |  |
| requirements                                  | 1. Derivative reports must be subr                                                                            | mitted in REGIS-TR's proprietary CSV or XML formats.      |  |
|                                               | 2. Derivative reports must contain                                                                            | the data fields defined by ESMA.                          |  |
| 3. Derivatives data (trades Identifier (UTI). |                                                                                                    | sitions) must be identified by the Unique Transaction     |  |
|                                               |                                                                                                    |                                                           |  |

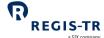

|                 | а зъл сотрапу                                                                            |
|-----------------|------------------------------------------------------------------------------------------|
|                 | 4. The reporting counterparty must be identified by a Legal Entity Identifier (LEI). The |
|                 | other counterparty can be identified by either an LEI or a CLC.                          |
|                 | 5. Securities must be identified with a) ISIN and b) CFI codes.                          |
|                 | 6. The relevant ISO standards must be used to identify several data elements including:  |
|                 | Currency                                                                                 |
|                 | • Country                                                                                |
|                 | Date and time                                                                            |
|                 | • LEI                                                                                    |
|                 | • ISIN                                                                                   |
|                 | • CFI                                                                                    |
|                 | • MIC                                                                                    |
| Reporting start | 12 February 2014                                                                         |
| date            | 12 1 Ebitually 2014                                                                      |
|                 |                                                                                          |

7 May 2020.

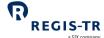

#### **ABOUT REGIS-TR**

# Introduction REGIS-TR is a European trade repository for the reporting of trades and transactions across multiple product classes and jurisdictions. We offer a consolidated service that simplifies regulatory reporting obligations by delivering the full range of major European trade repository services through a single agency. We are authorised to provide trade repository services by the: • European Markets and Securities Authority (ESMA) and Swiss Financial Market Supervisory Authority (FINMA). Trade Along with our sister company, REGIS-TR UK LTD in London, we are one of Europe's largest Repository trade repository groups for EMIR, with around 1,500 client accounts and a weekly average services of 30 million+ new trade reports, and offering the following reporting services: 1. OTC and exchange-traded derivatives (EMIR, UK EMIR, FinfraG) 2. Securities financing transactions (SFTR). REGIS-TR was registered as a trade repository on 14 November 2013 by the European Regulatory registrations Securities and Markets Authority (ESMA) under Regulation (EU) 648/2012 of 4 July 2012 (EMIR). On 1 April 2017, REGIS-TR was the first trade repository to be recognised by the Swiss regulator FINMA as a foreign TR for reporting under FinfraG (Finanzmarktinfrastrukturgesetz).

ESMA registered REGIS-TR as a trade repository under Regulation (EU) 2015/2365 (SFTR) on

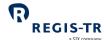

# Company structure

| REGIS-TR               |                                       |  |
|------------------------|---------------------------------------|--|
| Legal name             | REGIS-TR société anonyme              |  |
| Head office            | 15 rue Léon Laval L - 3372 Leudelange |  |
| LEI                    | 222100LDG5RSWCCPU755                  |  |
| VAT ID                 | LU 24646726                           |  |
| RCS Luxembourg         | B 157.650                             |  |
| Registered in          | Grand Duchy of Luxembourg             |  |
| Established            | 9 December 2010                       |  |
| Business activity      |                                       |  |
| Type of business       | Trade repository                      |  |
| International presence | 32 countries                          |  |

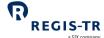

# INTRODUCTION TO EMIR SERVICES

| Danting to 11        | DECICED asserts destructive asserts Could be seen at the second of                         |
|----------------------|--------------------------------------------------------------------------------------------|
| Derivative classes   | REGIS-TR accepts derivative reports for all classes under the regulation, as below:        |
|                      | Commodity                                                                                  |
|                      | Credit                                                                                     |
|                      | Currency                                                                                   |
|                      | Equity                                                                                     |
|                      | Interest Rate                                                                              |
|                      | All other miscellaneous derivative classes not included above                              |
| Contract types       | We accept all derivative contract types, as below:                                         |
|                      | Contracts for Difference (CFDs)                                                            |
|                      | Forward rate agreements                                                                    |
|                      | Futures                                                                                    |
|                      | Forwards                                                                                   |
|                      | Options                                                                                    |
|                      | Spreadbets                                                                                 |
|                      | Swaps                                                                                      |
|                      | Swaptions                                                                                  |
|                      | Other types                                                                                |
| Action types         | We accept all derivative action types/lifecycle events, as below:                          |
|                      | • New                                                                                      |
|                      | Modification                                                                               |
|                      | Error                                                                                      |
|                      | Early Termination                                                                          |
|                      | Position Component                                                                         |
|                      | • Correction                                                                               |
|                      | Compression                                                                                |
|                      | Valuation update                                                                           |
|                      | Collateral update                                                                          |
| Direct and delegated | Direct reporting: The counterparty reports its side of the transaction on its own          |
| reporting            | behalf.                                                                                    |
|                      | 2. <b>Delegated reporting:</b> The counterparty delegates the reporting of its side of the |
|                      | transaction to:                                                                            |
|                      | the other counterparty to the transaction                                                  |
|                      | <ul> <li>a third party that belongs to the counterparty's family group, or</li> </ul>      |
|                      | <ul> <li>a third party that does not belong to the counterparty's family group.</li> </ul> |
|                      | a differ party diac ages not belong to the counterparty's family group.                    |

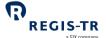

|                  |                                                                                                    | a SIX company                                                                                                    |  |
|------------------|----------------------------------------------------------------------------------------------------|----------------------------------------------------------------------------------------------------|--|
|                  |                                                                                                    | <b>cion:</b> A financial counterparty reports on behalf of an NFC                                                                                                    |  |
|                  | Further information: see <u>Delegation</u> .                                                                                                    |                                                                                                    |  |
| Interoperability | We have set up a series of partnerships with third party providers offering end-to-end reporting solutions, data enrichment, pre-reconciliation and other services designed to ease the reporting workload for EMIR. For full details, please see our website. |                                                                                                    |  |
| Account types    | regardless of wheth  2. Clients request acco                                                                                                    | with an EMIR reporting obligation may open an account,<br>er they report directly or delegate to another party.<br>unt setup services from REGIS-TR.<br>quired by the client depends on its reporting model. This is a                                                        |  |
|                  | Account type                                                                                                    | Description                                                                                                    |  |
|                  | Reporting Participant                                                                                                    | <ul> <li>This account is for clients that submit derivative reports to which they are a counterparty.</li> <li>The client reports its own side of the derivative.</li> <li>The client may report its own side of the derivative and the other counterparty's side.</li> </ul> |  |
|                  | Non-Reporting Entity                                                                                                    | <ul> <li>This account is for clients that delegate their reporting to the other counterparty or to a third party.</li> <li>The account provides read-only access to the derivative reports submitted on the client's behalf.</li> </ul>                                       |  |
|                  | Third Party Internal                                                                                                    | <ul> <li>This account is used by a client to submit derivative reports on behalf of entities in its family group.</li> <li>The Third Party is not a counterparty to the reported transactions.</li> </ul>                                                                     |  |
|                  | Third Party External                                                                                                    | <ul> <li>This account is used by a client to report transactions on behalf of entities outside its family group.</li> <li>The Third Party is not a counterparty to the reported transactions.</li> </ul>                                                                      |  |
|                  | Superuser                                                                                                    | <ul> <li>This account has the permission to view data and reports from other clients' accounts.</li> <li>It is a read-only access for audit and similar control purposes.</li> </ul>                                                                                          |  |

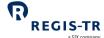

|                | The Superuser access is granted only on the explicit                                        |
|----------------|---------------------------------------------------------------------------------------------|
|                | authorisation of the clients owning the accessed                                            |
|                | accounts.                                                                                   |
|                | The Superuser access is restricted to Reporting                                             |
|                | Participant and Non-Reporting Entity accounts.                                              |
|                | Further information: see <u>Client Accounts</u> .                                           |
| Validation     | 1. REGIS-TR performs the following validations:                                             |
|                | Sender authentication                                                                       |
|                | File size                                                                                   |
|                | System availability (see below)                                                             |
|                | File name convention                                                                        |
|                | Schema validation or CSV format validation                                                  |
|                | Permission validation                                                                       |
|                | Logical validation                                                                          |
|                | Business validation (correctness and completeness of data).                                 |
|                | 2. To enable clients to track the progress of their submissions, we return an initial       |
|                | acknowledgement of receipt for files uploaded using the EMIR Dashboard. For all             |
|                | upload methods, there is a validation status report covering each submitted                 |
|                | derivative report. If any derivative report is rejected, the validation status              |
|                | feedback report provides the reason for the rejection.                                      |
|                | 3. Validation status reports are provided to the Report Submitting Entity via the           |
|                | communication channel used to submit the derivative reports. Any Reporting                  |
|                | Counterparty that did not submit a derivative report and is holding an account              |
|                | with REGIS-TR will receive a copy.                                                          |
|                | Further information: see <u>Validation</u> .                                                |
| Reconciliation | The reconciliation process begins once an eligible derivative has been validated            |
|                | successfully. Note: Only derivative reports with both counterparties identified             |
|                | with LEIs can be reconciled.                                                                |
|                | 2. REGIS-TR will first check for the other side of the trade internally. If we still do not |
|                | hold the other side of the derivative contract by the end of the following working          |
|                | day, we then try to locate it through the daily inter-TR reconciliation process on          |
|                | the working day thereafter.                                                                 |
|                | A reconciliation status feedback message for each reported derivative is                    |
|                | returned to the Report-Submitting Entity.                                                   |
|                |                                                                                             |

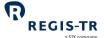

|                      | 4. A derivative record that cannot be reconciled on a first attempt may remain        |
|----------------------|---------------------------------------------------------------------------------------|
|                      | eligible for subsequent attempts.                                                     |
|                      | Further information: see <u>Reconciliation</u> .                                      |
| Reporting to clients | We provide a series of reports detailing reporting activity, transaction states and   |
|                      | reconciliation statuses. In addition, we provide reports on invoiced fees.            |
|                      | Several connectivity options are available.                                           |
|                      | Further information: see Connectivity options and Reporting to clients.               |
| EMIR Dashboard       | This is a secure web user interface designed to simplify the management of client     |
|                      | derivative reporting. It enables clients to upload and track derivative submissions,  |
|                      | view, query and export reports and access support manuals and other                   |
|                      | documentation.                                                                        |
| Connectivity options | REGIS-TR provides one manual and four automated options for:                          |
|                      | The submission of derivatives and updates, and                                        |
|                      | The reception of status messages, reports and other communications from               |
|                      | REGIS-TR.                                                                             |
|                      | REGIS-TK.                                                                             |
|                      | Manual upload/download                                                                |
|                      | Clients needing to report only a small number of derivatives may find it more         |
|                      | efficient to submit reports via secure internet access in their EMIR Dashboard.       |
|                      | <b>Note:</b> This method can also be used as a contingency measure.                   |
|                      | Clients have access to all reports and communications from REGIS-TR via their         |
|                      | EMIR Dashboard, regardless of the method chosen for the upload of derivatives.        |
|                      |                                                                                       |
|                      | Automated file transfer via:                                                          |
|                      | SOAP Web Service, or                                                                  |
|                      | Secure File Transfer Protocol (SFTP)                                                  |
|                      | SWIFTNet FileAct                                                                      |
|                      | Leased line                                                                           |
|                      |                                                                                       |
|                      | Further information: see Connectivity options.                                        |
| Production and       | REGIS-TR offers three separate environments for entities reporting under EMIR.        |
| testing environments | Production account holders have automatic access to all three environments. To        |
|                      | request access, please contact our <u>Account Setup Team</u> .                        |
|                      | Production environment: <a href="https://w3.regis-tr.com">https://w3.regis-tr.com</a> |

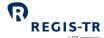

| • | Up | load | of | der | iva | itiv | es |
|---|----|------|----|-----|-----|------|----|
|   |    |      |    |     |     |      |    |

- Real-time processing of derivatives
- Production: live reporting environment.

#### **UAT environment:** <a href="https://formacion.regis-tr.com">https://formacion.regis-tr.com</a>

- Test environment used by clients to assess new functionalities in the period before these are implemented in the Production environment.
- Available free of charge to prospective clients wishing to test REGIS-TR solutions without commitment.

#### System availability

| Note: All times CET      | Production            | UAT                   |  |
|--------------------------|-----------------------|-----------------------|--|
| Processing days          | REGIS-TR working days | REGIS-TR working days |  |
| Inbound reporting open   | 03:00:00* to 22:59:59 | 03:00:00 to 22:59:59  |  |
| Inbound reporting closed | 23:00:00 to 02:59:59  | 23:00:00 to 02:59:59  |  |

**EMIR Dashboard availability:** 24/24h all days except for scheduled maintenance (may occur only during weekends in the Production environment).

\*Opening hours may vary (between 03:00:00 and 04:00:00) depending on the

Reporting channel and connectivity option, please contact <u>Client Services</u> for further

details.

#### Client Services

- Our Client Services support team provides technical support to all users.
- Please note that the team is not simply a generic helpdesk but an expert service offering in-depth knowledge of the regulatory reporting environment and the management of technical solutions.

Languages spoken: English, Spanish.

**Response time:** Maximum one working day/Average response time 3 hours.

**Availability:** All REGIS-TR working days.

**Hours:** 08:00 - 18:30 CET

Contact details: see Contacts.

#### Relationship Management team

REGIS-TR has a team of <u>Relationship Managers</u> in various European locations. Each of these holds regular User Groups to provide news, present product developments and enhancements and discuss industry developments.

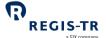

|                     | The team can be contacted directly for advice and support on all areas of our                            |
|---------------------|----------------------------------------------------------------------------------------------------|
|                     | business, including on-boarding procedures, testing, fees and documentation.                             |
|                     |                                                                                                    |
|                     | <b>Languages spoken:</b> English, French, German, Italian, Spanish, Czech, Slovak, Bosnian.              |
|                     | Availability: All REGIS-TR working days.                                                                 |
|                     | <b>Hours:</b> 08:30 - 18:30 CET                                                                          |
|                     | Contact details: see Contacts.                                                                           |
| Infrastructure      | REGIS-TR offers a robust, high-capacity technical infrastructure with a range of                         |
|                     | secure connectivity methods and message formats to enable clients to                                     |
|                     | streamline their reporting.                                                                              |
|                     | Our platform uses distributed processing and is optimised for the continuous                             |
|                     | throughput of a substantial amount of data during each reporting session.                                |
|                     | Our multi-channel reporting framework supports parallel real-time processing                             |
|                     | through each reporting channel.                                                                          |
| Service Levels/SLAs | These are defined in our General Terms and Conditions, and cover areas such as                           |
|                     | response times for technical support, availability and content of reports and                            |
|                     | feedback to clients.                                                                                     |
|                     | Clients with specific service level requirements are invited to contact their                            |
|                     | Relationship Manager.                                                                                    |
| Fees and pricing    | REGIS-TR operates an open and transparent pricing policy in accordance with                              |
| structure           |                                                                                                    |
|                     | FRAND pricing principles. We aim to be fair, reasonable and non-discriminatory,                          |
|                     | adhering to the regulatory requirements governing the pricing of trade                                   |
|                     | repository services.  • We provide our clients with a clear, straightforward fee schedule containing all |
|                     |                                                                                                    |
|                     | the information required to estimate actual monthly costs. Our fees are cost-                            |
|                     | related and reflect the clients' actual system usage. We regularly review our                            |
|                     | pricing structure to ensure our fees remain competitive and cost-effective.                              |
| LEI update          | For detailed information about making updates of the LEIs used in derivative reports                     |
|                     | following a restructuring corporate event, please refer to our <u>Client Handbook for LEI</u>            |
|                     | <u>Updates</u> .                                                                                         |
|                     |                                                                                                    |

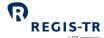

# **CLIENT ACCOUNTS**

| This section applies to: | Entities that report their derivatives to REGIS-TR, whether they report directly, delegate their reporting to another entity or report on behalf of other entities.                                           |
|--------------------------|----------------------------------------------------------------------------------------------------|
| This section covers:     | <ol> <li>Introduction</li> <li>Reporting Participant account</li> <li>Non-Reporting Entity account</li> <li>Third Party Internal account</li> <li>Third Party External account</li> <li>Superuser.</li> </ol> |

# Introduction

| _                                |                                                                                                    |
|----------------------------------|----------------------------------------------------------------------------------------------------|
| Purpose of                       | REGIS-TR accounts are for the use of:                                                                                                    |
| accounts                         | Entities that submit derivative reports on their own behalf.                                                                                                    |
|                                  | Entities that submit derivative reports on behalf of another entity.                                                                                                    |
|                                  | Entities that delegate their reporting to another entity but require detailed access to                                                                                                    |
|                                  | the derivative reports submitted on their behalf.                                                                                                    |
| Accounts for delegating entities | An entity that intends to delegate its reporting to another entity is not required to hold an account.                                                                                                    |
| endices                          | <b>Note:</b> Delegating entities may prefer to open an account for access to the derivatives                                                                                                    |
|                                  | submitted on their behalf and to view the associated REGIS-TR reports.                                                                                                    |
| Environments                     | <ol> <li>REGIS-TR provides three online environments:         <ul> <li>a. Production: live reporting</li> <li>b. UAT: testing of new features and functionalities. Note: The UAT is also open to entities that are not REGIS-TR clients</li> </ul> </li> <li>REGIS-TR clients with an account in the Production environment will automatically be set-up with an account in the UAT environment.</li> <li>Prospective clients with access to our UAT environment do not have access to the Production environment.</li> </ol> |
| Direct and delegated reporting   | <ol> <li>Direct reporting: The counterparty reports its side of the transaction on its own behalf.</li> <li>Delegated reporting: The counterparty delegates the reporting of its side of the transaction to:         <ul> <li>the other counterparty to the transaction</li> </ul> </li> </ol>                                                                                                    |

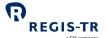

|                                           | <ul> <li>a third party that belongs to the counterparty's family group, or</li> <li>a third party that does not belong to the counterparty's family group.</li> <li>3. Mandatory delegation: The following conditions require delegated reporting:</li> <li>a financial counterparty reports on behalf of an NFC- unless the NFC- opts to report on its own behalf</li> <li>a fund management company reports on behalf of its UCITS or AIF</li> <li>an authorised and responsible entity reports on behalf of an institution for occupational retirement provision (IORP) that is not a legal entity under national law.</li> </ul> |
|-------------------------------------------|----------------------------------------------------------------------------------------------------|
| Delegation<br>control                     | REGIS-TR verifies the delegation authorisation when the report submitter is reporting derivatives in delegation. <b>Further information:</b> see <u>Delegation control</u> .                                                                                                    |
| Account codes                             | <ol> <li>Account codes are allocated by REGIS-TR.</li> <li>The account code structure is:         two letters denoting account type + four alphanumeric characters. Example: RP6001.</li> <li>The account types are:         RP: Reporting Participant         TP: Third Party Internal         TE: Third Party External         NR: Non-Reporting Entity         SU: Superuser</li> <li>Note: For each account type, the client's account code may be the same regardless of the environment.</li> </ol>                                                                                                    |
| Account restrictions                      | <ol> <li>The same LEI may not hold both a Non-Reporting Entity account and either a Reporting Participant account or a Third Party account.</li> <li>The same LEI may not hold two accounts of the same type.</li> </ol>                                                                                                    |
| Account application, setup and management | <ol> <li>REGIS-TR clients are required to submit the onboarding forms for initial account setup.</li> <li>Account setup will be performed by the REGIS-TR Account Set-up Team according to the documentation received.</li> </ol>                                                                                                    |
| Reporting to the client                   | <ol> <li>REGIS-TR sends the client's derivative activity and other reports to the accounts of:         <ul> <li>The Report-Submitting Entity</li> <li>The Reporting Counterparty</li> <li>Authorised Superusers of the accounts.</li> </ul> </li> <li>Further information: See <u>Definitions</u>.</li> </ol>                                                                                                    |

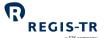

|                        | <ol> <li>All reports to the client are sent via the client's chosen connectivity channel. The same reports are also available on the client's secure EMIR Dashboard.</li> <li>While the Report-Submitting Entity will always have an account, a Reporting Counterparty may not. Reports can be sent to account holders only.</li> <li>Further information: See Reporting to Clients.</li> </ol>                                                                                                    |
|------------------------|----------------------------------------------------------------------------------------------------|
| Superuser              | <ol> <li>This is a user authorised to view reports from one or more of its clients' accounts.         Purpose: audit, supervision or similar.     </li> <li>Superuser access to individual accounts is provided only on the explicit authorisation of the account holder.</li> <li>For reasons of confidentiality, Superusers cannot be granted access to Third Party accounts.</li> <li>Superuser access can be requested, authorised and set up on the EMIR Dashboard from the client site.</li> </ol>                                |
| Central<br>Coordinator | <ul> <li>All clients with an account and/or Superuser need to define and authorise a Central Coordinator when submitting the onboarding documentation. This person:</li> <li>Acts as main point of contact for communications with REGIS-TR, and</li> <li>Will request the setup and management of client accounts, user profiles and REGIS-TR's reports to the client. This can be done either by submitting the relevant form or by use of the Contact section in the EMIR Dashboard. For the latter option, see Contacts.</li> </ul> |

# Reporting Participant account

| This account is | A Reporting Counterparty that:                                                                   |
|-----------------|--------------------------------------------------------------------------------------------------|
| for:            | Reports its own side of a transaction and/or the other counterparty's side directly to           |
|                 | the TR, and/or                                                                                   |
|                 | Delegates its reports to another Reporting Participant or a Third Party.                         |
|                 | <b>Note:</b> Clients that delegate all their reporting may prefer to open a Non-Reporting Entity |
|                 | (NR) account. This provides read-only access to derivatives submitted to REGIS-TR and            |
|                 | reports received from REGIS-TR.                                                                  |
| Account         | 1. Report                                                                                        |
| permissions     | Own leg of the derivative, including lifecycle events (also when the action type New             |
|                 | was reported under delegation by another client).                                                |
|                 | Other counterparty's leg, if delegated.                                                          |
|                 | 2. View                                                                                          |

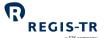

- Derivative records submitted by the account holder on its own behalf
- Derivative records submitted by the account holder on behalf of its other counterparty, if the delegation remains in place
- Derivative records submitted on the account holder's behalf by its other counterparty or a third party.
- Reports from REGIS-TR on derivative records submitted by or on behalf of the account holder.

#### Non-Reporting Entity account

| This account is for: | <ul> <li>A Reporting Counterparty that:</li> <li>Delegates in full its report submissions under EMIR, and</li> <li>Requires oversight of the transactions reported on its behalf.</li> </ul>                                                               |
|----------------------|----------------------------------------------------------------------------------------------------|
| Account permissions  | <ul> <li>This account provides read access to:         <ul> <li>End of day reports of derivative records to which the account holder is a Reporting Counterparty</li> <li>Feedback, reports and other communications from REGIS-TR.</li> </ul> </li> </ul> |

#### Third Party Internal account

| This account is for: | <ul> <li>An entity that is not a counterparty but is a member of the Family Group of the counterparty, and:</li> <li>Has been delegated to report derivatives on behalf of Reporting Counterparties, and/or</li> <li>Has a reporting responsibility under mandatory delegation for another entity.</li> </ul>                                                                                                    |
|----------------------|----------------------------------------------------------------------------------------------------|
| Account permissions  | <ol> <li>Report         <ul> <li>The delegating entity's side of the derivative record, including lifecycle events</li> <li>The delegating entity's other counterparty's side.</li> </ul> </li> <li>View         <ul> <li>Derivative submitted by the account holder on behalf of the delegating entity if the other counterparty does not have a REGIS-TR account.</li> <li>Reports from REGIS-TR on derivatives submitted by the account holder.</li> </ul> </li> <li>Notes:         <ul> <li>Permissions apply only where the applicable delegation remains in place.</li> </ul> </li> </ol> |

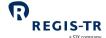

 Derivative submissions and REGIS-TR reports are made available to the Reporting Counterparties and Entities Responsible for the Report if they have REGIS-TR accounts.

### Third Party External account

| This account is for: | n entity that is neither a derivative counterparty nor a member of the Family Group of the erivative counterparty. |                                                                               |  |  |
|----------------------|----------------------------------------------------------------------------------------------------|-------------------------------------------------------------------------------|--|--|
|                      | Account permissions                                                                                                | See the Account permissions of the <u>Third Party Internal account</u> above. |  |  |

# Superuser

| Superuser permissions: accounts     | <ol> <li>The Superuser's permissions are defined when the profile is first set up.</li> <li>The Superuser can obtain access to its supervised accounts through SFTP.</li> <li>The Superuser can be granted access to Reporting Participant and Non-Reporting Entity accounts, on the explicit authorisation of the respective account holder.</li> <li>The Superuser does not have access to Third Party accounts for reasons of client confidentiality.</li> </ol> |
|-------------------------------------|----------------------------------------------------------------------------------------------------|
| Superuser permissions: environments | The Superuser has access to the following environments through the EMIR Dashboard:  • Production environment  • UAT environment                                                                                                    |

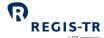

# **DELEGATION**

#### Introduction

| This section applies to:            | <ol> <li>Entities that delegate their reporting</li> <li>Counterparties to a derivative contract that have been delegated to report on behalf of their other counterparty</li> <li>Third parties delegated to report on behalf of another entity, including financial counterparties (FCs), where a derivative is concluded with a small non-financial counterparty (NFC-).</li> </ol>                                                                                                    |
|-------------------------------------|----------------------------------------------------------------------------------------------------|
| Background                          | Delegation describes a situation where one party reports on another's behalf. Delegation may be:  a. A voluntary agreement between parties, or  b. Mandatory under EMIR regulation.                                                                                                    |
|                                     | <ul> <li>Voluntary delegation</li> <li>The delegation is notified to REGIS-TR in a delegation file submitted by the delegated entity.</li> <li>This file is verified on receipt of a derivative report to ensure the delegation is active.</li> <li>If the delegation file is not in place or inactive, the derivative report is rejected as shown in the I401/R010 reports.</li> </ul>                                                                                                    |
|                                     | Mandatory delegation  For a derivative contract between a financial counterparty (FC) and a small non-financial counterparty (NFC-), the FC is responsible for the reporting of both itself and the NFC-, unless the NFC- opts to report for itself. No delegation file is required for an FC to report on behalf of its NFC- counterparty, except for valuation and collateral updates at portfolio level. Note: The FC may in turn delegate the reporting to a third party, which then becomes voluntary delegation on behalf of both the FC and the NFC |
| Reporting both legs of a derivative | When a Report-Submitting Entity is reporting for both counterparties of a derivative contract, both sides must be reported together using the common data fields.                                                                                                    |
| This section covers:                | <ol> <li>Delegation rules</li> <li>Account requirements</li> <li>Delegation control</li> <li>Delegation statuses</li> </ol>                                                                                                    |

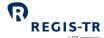

# Delegation rules

| Delegation is voluntary in the following cases:                                                                 |
|----------------------------------------------------------------------------------------------------|
| Report Submitting Entity is not the Reporting Counterparty or                                                   |
| Report Submitting Entity is not linked to the same account as the Reporting                                     |
| Counterparty or                                                                                                 |
| Reporting Counterparty chooses to delegate its reporting to its other counterparty or                           |
| to a third party.                                                                                               |
| <b>Note:</b> In these cases, and whenever performing delegated reporting of valuation or                        |
| collateral updates at portfolio level, the derivative reporting is subject to <u>delegation control</u> .       |
| Delegation is mandatory for an OTC derivative contract that is concluded between an FC                          |
| and an NFC REGIS-TR detects mandatory delegation based on the following criteria:                               |
| 1.3 Type of ID of the other Counterparty is populated with "LEI",                                               |
| 1.4 ID of the other Counterparty and 1.9 Report submitting entity ID are populated                              |
| with the same LEI,                                                                                              |
| 1.7 Nature of the reporting counterparty is populated with "N",                                                 |
| 1.16 Clearing threshold is populated with "N", and                                                              |
| 2.15 Venue of execution is populated with "XXXX" or "XOFF".                                                     |
| An entity with a Reporting Participant account may report on behalf of the other                                |
| counterparty under a mandatory or voluntary delegation.                                                         |
| <b>Rule:</b> If the delegation is voluntary, the derivative reporting is subject to <u>delegation control</u> . |
| An entity with a Third Party account will always report on behalf of other entities under                       |
| voluntary delegation.                                                                                           |
| Rule: Voluntary delegation is subject to <u>delegation control</u> .                                            |
|                                                                                                    |

# Account requirements

| Report<br>submitting<br>entity                              | To submit a derivative report, an entity must hold a REGIS-TR account of one of the following types:  Reporting Participant Third Party Internal Third Party External.                       |
|-------------------------------------------------------------|----------------------------------------------------------------------------------------------------|
| Financial Counterparty reporting under mandatory delegation | An FC with a Reporting Participant account may report OTC derivatives on behalf of its NFC-counterparty under mandatory delegation, or delegate to a Third Party under voluntary delegation. |

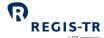

# Delegation control

| Purpose                                        | To ensure that the report submitter is authorised to report on behalf of the Reporting Counterparty.                                                                                                    |  |  |
|------------------------------------------------|----------------------------------------------------------------------------------------------------|--|--|
| Delegation<br>control<br>validation<br>process | <ol> <li>REGIS-TR performs delegation control on a submitted derivative record when the report submitter is reporting under voluntary delegation by verifying that an active delegation authorisation is in place for reporting on behalf of the Reporting Counterparty.</li> <li>If the delegation authorisation is valid, the derivative record passes the permission validation.</li> <li>If the delegation authorisation is missing or has been cancelled, the derivative record will be rejected.</li> </ol> |  |  |
| Using the delegation control facility          | The subsections below describe how to confirm and maintain the authorisations of delegated reporting:  1. Creating an R021 Delegating entities file  2. Submitting an R021 Delegating entities file  3. After submitting an R021 Delegating entities file                                                                                                    |  |  |

# Creating an R021 Delegating entities file

| File type and preparation | The file type shall be CSV plain text, with semicolon (;) used as column separator. Field values shall not be delimited by double quotes (") or other characters. <b>Note:</b> The use of double quotes below is only to denote literal values. |
|---------------------------|----------------------------------------------------------------------------------------------------|
|                           | The file layout is simple and suitable for manual preparation using a text editor or a spreadsheet application with support for export to CSV format. The fields defined below are all mandatory.                                               |
|                           | Before preparing a new file, you may wish to login to the EMIR Dashboard, select Delegation Control > Delegating Entities to review the status of the details from any previously submitted and accepted R021 Delegating entities files.        |
| Filename                  | You may give the file any name, provided that "R021" is in the name and the extension is ".csv" or ".CSV".                                                                                                    |
| File contents –<br>header | The first five rows are header information:  1. Sender and the delegated entity, specify your LEI  2. Receiver, specify "RGTRESMMXXX"                                                                                                    |

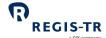

|                                            |                                                                                                    |                                                                  |                            | a SIX company                                                          |
|--------------------------------------------|----------------------------------------------------------------------------------------------------|------------------------------------------------------------------|----------------------------|------------------------------------------------------------------------|
|                                            |                                                                                                    | 3. Report generation timestamp in UTC, i.e. YYYY-MM-DDThh:mm:ssZ |                            |                                                                        |
|                                            | <ol> <li>Report type, specify "R021"</li> <li>Column headings, specify "IDENTIFIER;STATUS;EFFECTIVE DATE"</li> </ol>                                                                                                    |                                                                  |                            |                                                                        |
| File contents –<br>body                    | Each row in the body consists of three fields (columns) of data. <b>Note:</b> The body may have maximum 5,000 rows. Use multiple files if more than 5,000 rows are required.                                                                                                    |                                                                  |                            |                                                                        |
|                                            | Col.                                                                                                    | Field                                                            | Format                     | Comment                                                                |
|                                            | 1                                                                                                    | IDENTIFIER                                                       | 20 alphanumeric characters | LEI of the delegating entity                                           |
|                                            | 2                                                                                                    | STATUS                                                           | 4 uppercase letters        | Requested status of the delegation  "ACTI" = Activate  "CANC" = Cancel |
|                                            | 3                                                                                                    | EFFECTIVE DATE                                                   | DD/MM/YYYY                 | Effective date of the requested delegation activation or cancellation. |
| File contents –<br>footer                  | The last row shall contain a single integer indicating the total number of rows in the file (including the footer row itself).                                                                                                    |                                                                  |                            |                                                                        |
| Example                                    | 123400098765ABCDXXXX RGTRESMMXXX 2021-07-01T08:13:37Z R021 IDENTIFIER;STATUS;EFFECTIVE DATE 432100056789DCBAXXXX;ACTI;02/07/2021 987600012345NMLKXXXX;CANC;05/07/2021 8                                                                                                    |                                                                  |                            |                                                                        |
| Special<br>handling for<br>"legacy trades" | For delegated life cycle reporting of derivative contracts data that doesn't identify the delegating entity with an LEI, the applicable identifier shall be specified in the IDENTIFIER column of the R021 Delegating entities file. This may be relevant to derivative contracts that were initially reported to REGIS-TR prior to 1 November 2017. |                                                                  |                            |                                                                        |

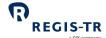

# Submitting an R021 Delegating entities file

| How to send the | 1. Login to the EMIR Dashboard                                                    |
|-----------------|-----------------------------------------------------------------------------------|
| file            | 2. Select Delegation Control > Delegating Entities File Upload                    |
|                 | 3. Click on the Choose file button                                                |
|                 | 4. Find and select the file to be uploaded, and click on the Open button          |
|                 | 5. Click on the UploadFile button. <b>Note:</b> You will need your signature key. |
|                 | 5. Click on the UploadFile button. <b>Note:</b> You will need your signature key. |

# After submitting an R021 Delegating entities file

| File validation<br>and processing         | REGIS-TR validates the uploaded file and returns a rejection message for the whole file in case of errors. When the file is accepted, the delegation authorisation will be updated on the specified effective date. |
|-------------------------------------------|----------------------------------------------------------------------------------------------------|
| Reviewing<br>delegation<br>control status | In the EMIR Dashboard, select Delegation Control > Delegating Entities to review the status of the details from the previously submitted and accepted R021 Delegating entities files.                               |

# **Delegation Statuses**

| Possible               | Code | Description                                                                                                    |
|------------------------|------|----------------------------------------------------------------------------------------------------|
| delegation<br>statuses | NONE | None: When no delegation between counterparties to the contract has taken place                                                                                         |
|                        | СТРҮ | Counterparty: When one of the counterparties has delegated the reporting to the other counterparty to the contract, where one of them is a Reporting Participant        |
|                        | TPTY | Third-Party: The reporting of a new trade has been delegated to a Third Party                                                                                           |
|                        | DBLE | Double: When one of the counterparties has delegated its reporting to the other counterparty to the contract, and the later has, in turn, delegated it to a Third-Party |

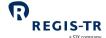

#### TRANSACTION REPORTING

| This section | 1. Action types and Message types                  |
|--------------|----------------------------------------------------|
| covers:      | 2. Special considerations for fungible derivatives |
|              | 3. Collateral and valuation                        |
|              | 4. Field erasing protocol                          |
|              | 5. File structure and submission                   |
|              |                                                    |

#### Action types and Message types

#### Introduction

This section sets out the Action types and message types the typical purposes of the derivative reports.

#### Notes:

- The reporting of derivative contracts under EMIR shall follow <u>ESMA's validation rules</u> and REGIS-TR's reporting formats.
- XML schema definitions and CSV templates are available in the Documentation section of the EMIR Dashboard in the Production and UAT environments.
- REGIS-TR has two distinct collections of protocols, XML schemas and CSV templates:
  - R001 channel for non-fungible derivatives (typically OTC) and position level reporting of all types of derivatives.
  - o R010 channel for trade level reporting of fungible derivatives (typically ETD).

| Life             | Action<br>type | R001 channel           |                     | R010 channel           |                 | Description of use                                                                                                    |
|------------------|----------------|------------------------|---------------------|------------------------|-----------------|----------------------------------------------------------------------------------------------------|
| cycle<br>event   |                | XML<br>message<br>type | CSV<br>templat<br>e | XML<br>message<br>type | CSV<br>template |                                                                                                    |
| New              | N              | XT                     | R001                | EX                     | R010            | New derivative contract                                                                                                    |
| Modific<br>ation | M              | MX                     | R001                | ME                     | R010            | Modification of one or more fields of a derivative to reflect a contractual amendment that has been agreed between the counterparties.  Note: Do not use action type M for:  Correction of a mistake (use R)  An early termination (use C)  Updates to the valuation or collateral (use V). |
| Error            | Е              | TT                     | R001                | TE                     | R010            | Logical deletion of a derivative contract that was reported in error.                                                                                                    |

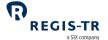

|                                            |   |     |      |    |      | a SIX company                                                                                                    |
|--------------------------------------------|---|-----|------|----|------|----------------------------------------------------------------------------------------------------|
| Early<br>termina<br>tion                   | С | TT  | R001 | TE | R010 | Termination of a derivative contract prior to its maturity date or at any time if the derivative contract was open ended.                                                                |
| Correcti<br>on                             | R | MX  | R001 | ME | R010 | Correction of a mistake in a previously reported derivative contract. <b>Note:</b> Do not use action type R to report a contractual amendment agreed between the counterparties (use M). |
| Compr<br>ession                            | Z | TT  | R001 | TE | R010 | Compression of the derivative contract.                                                                                                    |
| Collater<br>al<br>update                   | V | CU  | R003 | -  | -    | Update of a derivative contract's collateral data.                                                                                                    |
| Historic<br>al<br>collater<br>al<br>update | V | CUH | R006 | -  | -    | Late update of a derivative contract's collateral data.                                                                                                    |
| Valuati<br>on<br>update                    | V | VU  | R002 | -  | -    | Update of a derivative contract's valuation.                                                                                                    |
| Historic<br>al<br>valuatio<br>n<br>update  | V | VUH | R005 | -  | -    | Late update of a derivative contract's valuation.                                                                                                    |
| Positio<br>n<br>compo<br>nent              | Р | -   | -    | EX | R010 | New derivative contract at trade level that on the same day is logically deleted and included in a separate position level report.                                                       |
| Modific<br>ation of<br>delegat<br>ion      | M | MD  | R001 | МС | R010 | Modification of whether a derivative record is submitted on behalf of one or both counterparties.                                                                                        |
| Portabil<br>ity                            | M | PX  | R007 | PT | R012 | Transfer of derivative records between REGIS-TR accounts.                                                                                                    |

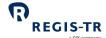

# Special considerations for fungible derivatives

| End of day<br>netting     | Trades in ETDs and fungible OTCs are reported in the R010 channel, and all such derivative contracts shall be netted at trade level each end of day. Any netted derivative contract position that remains open at the end of a day shall be reported and subsequently maintained in the R001 channel. |      |                    |         |                 |                |       |
|---------------------------|----------------------------------------------------------------------------------------------------|------|--------------------|---------|-----------------|----------------|-------|
| Two options for reporting | Option                                                                                                    | Step | Life cycle event   | Channel | Message<br>type | Action<br>type | Level |
|                           | 1                                                                                                    | 1    | New trade          | R010    | EX              | N              | Т     |
|                           |                                                                                                    | 2    | Compression        | R010    | TE              | Z              | Т     |
|                           |                                                                                                    | 3    | New position       | R001    | XT              | Ν              | Р     |
|                           | 2                                                                                                    | 1    | Position component | R010    | EX              | Р              | Т     |
|                           |                                                                                                    | 2    | New position       | R001    | XT              | Ν              | Р     |

### Collateral and valuation

| Purpose       | Financial Count                                                                             | erparties (FCs) and large Non-Financial Counterparties (NFC+) are required    |  |  |
|---------------|---------------------------------------------------------------------------------------------|-------------------------------------------------------------------------------|--|--|
|               | to report on col                                                                            | lateral and valuations.                                                       |  |  |
|               | <ul> <li>Collateral</li> </ul>                                                              | updates identify the assets securing the exposure, either individually (trade |  |  |
|               | level) or o                                                                                 | n a portfolio basis                                                           |  |  |
|               | <ul> <li>Valuation</li> </ul>                                                               | information provides a mark-to-market (or to model) valuation of the          |  |  |
|               | counterpa                                                                                   | arty exposure.                                                                |  |  |
|               | Updates of                                                                                  | of collateral and valuation need to be submitted in a chronological order.    |  |  |
|               | The specification                                                                           | fic historical collateral and valuation update messages are for the           |  |  |
|               | exception                                                                                   | al need to amend a historical chain of records, when the normal               |  |  |
|               | chronological reporting order cannot be respected.                                          |                                                                               |  |  |
|               | The collateral and valuation of fungible derivative contracts, that are initially reported. |                                                                               |  |  |
|               | in the R010 channel and remain open after netting at the end of the day of the              |                                                                               |  |  |
|               | conclusion of the contracts, shall be reported in the R001 channel following the            |                                                                               |  |  |
|               | compression and/or consolidation into a position. See Special considerations for            |                                                                               |  |  |
|               | <u>fungible derivatives</u> above.                                                          |                                                                               |  |  |
| Applicability | Who:                                                                                        | FC and NFC+                                                                   |  |  |
|               | Deadline:                                                                                   | End of the day following valuation date                                       |  |  |
|               | Frequency:                                                                                  | Daily; intraday or end of day                                                 |  |  |
|               | What:                                                                                       | Collateral posted and received. All valuation updates.                        |  |  |
|               |                                                                                             |                                                                               |  |  |

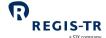

|                                                | a JiA Culipany                                                                                                    |
|------------------------------------------------|----------------------------------------------------------------------------------------------------|
| Collateral data<br>fields and<br>message types | All collateral data fields, from 1.21 Collateralisation through to 1.35 Currency of the excess collateral received, can be populated in the R001 message types XT, CU and CUH. Message types CU and CUH also have a proprietary field for Collateral Date.  1.22 Collateral portfolio and 1.23 Collateral portfolio code can be populated in message type MX. |
| Valuation data<br>fields and<br>message types  | The initial valuation is reported in the fields from 1.17 Value of contract through to 1.20 Valuation type of the message types XT and EX. Subsequent updates and amendments are made using message types VU and VUH.                                                                                                    |
| Usage,<br>formatting and<br>validation         | Please refer to <u>ESMA's technical standards and guidelines</u> and REGIS-TR's inbound formats available in the EMIR Dashboard in our Production and UAT environments for definitions on usage and formatting.                                                                                                    |

# Making collateral updates

| Introduction                                     | Collateral updates are reported either individually for each derivative contract or by defining a collateral portfolio for reporting on a group derivative contracts.                                                                                                    |
|--------------------------------------------------|----------------------------------------------------------------------------------------------------|
| Updating the collateral of a derivative contract | Clients may report collateral updates for an individual derivative contract (trade or position) by populating field 1.22 Collateral portfolio with "N". A collateral update message submitted in this way will affect only the derivative contract identified by the counterparty IDs and the UTI. The derivative contract to be updated must not have been errored (TT message with action type E).                                                                                                    |
| Collateral portfolios                            | Collateral can alternatively be managed on a portfolio basis, i.e. by groups of derivative contracts that share the same values for the following fields respectively:  1.2 Reporting Counterparty ID  1.3 Type of ID of the other Counterparty  1.4 ID of the other Counterparty  1.23 Collateral portfolio code.  Note: The same value in 1.23 Collateral portfolio code can be used for several different portfolio groups of derivative contracts.  The new derivative (XT message), modification (MX message) and collateral update (CU message) reports can be used to report the four fields that define a collateral portfolio. The |
|                                                  | historical collateral update (CUH message) can only be used if there has been a prior report identifying the same collateral portfolio.                                                                                                    |

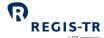

| Linking        |
|----------------|
| derivative     |
| contracts to a |
| collateral     |
| portfolio      |

When the four fields that define a collateral portfolio are reported together with a value in field 2.12 Trade ID, then REGIS-TR will link the derivative contract to the collateral portfolio.

Note: Any other derivative contracts that are active and linked to the same collateral portfolio will also be updated with the same collateral data being reported for the newly linked derivative contract.

When field 1.22 Collateral portfolio is populated with "N", field 1.23 Collateral portfolio code is blank or not present, and field 2.12 Trade ID is populated with the UTI of a previously linked derivative contract, then REGIS-TR will unlink that derivative contract from the collateral portfolio.

# Updating the collateral of a collateral portfolio

When a collateral update (CU message) is submitted with the four fields that define a collateral portfolio and no value in field 2.12 Trade ID, any and all active derivative contracts that were previously linked will be updated with the submitted collateral data.

#### Field erasing protocol

| Introduction    | Clients may submit modifications and corrections to REGIS-TR as deltas to the previously reported and registered derivative contract data. Optional and conditional fields that shall remain unchanged can therefore be blank/missing in a modification/correction. The field erasing protocol is used when it is necessary to amend a previously populated field to become blank.                                                                        |
|-----------------|----------------------------------------------------------------------------------------------------|
| Purpose         | To erase (delete, blank out) previously reported data, clients submit a Correction (MX or ME message, action type R) with the field to be erased as follows:  • For a field in a CSV file, specify NULL  • For a tag in an XML file, use the parameter xsi:nil="true"  Example: <ccpidtype xsi:nil="true"></ccpidtype> Note: It is necessary to include a namespace declaration like the following: xmlns:xsi="http://www.w3.org/2001/XMLSchema-instance" |
| Erasable fields | The following table identifies the fields that can be erased and the applicable conditions. For the groups of two or more fields, the <i>Group erase</i> column indicates whether all fields of the group must be erased at the same time. <b>Note:</b> An effort has been made to list the fields in sequential order of reference IDs, but for the reason of grouping some fields are out of sequence.                                                  |

# EMIR Client Handbook

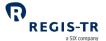

|            | Field                                                        | Condition for oracing                                                                                                    | Croup oraco |
|------------|--------------------------------------------------------------|----------------------------------------------------------------------------------------------------|-------------|
|            | rield                                                        | Condition for erasing                                                                                                    | Group erase |
| 1.6        | Corporate sector                                             | 1.7 Nature of the reporting counterparty is "C" or "O"                                                                                                    |             |
| 1.8        | Broker ID                                                    |                                                                                                    | NI -        |
| 1.10       | Clearing member ID                                           |                                                                                                    | No          |
| 1.13       | Trading capacity                                             | 2.94 Level is "P"                                                                                                    |             |
| 1 1 5      | Directly linked to commercial                                | 2.94 Level is "P" or                                                                                                    |             |
| 1.15       | Directly linked to commercial activity or treasury financing | 1.7 Nature of the reporting counterparty is "F", "C" or "O"                                                                                                    |             |
| 1.16       | Clearing threshold                                           | 1.7 Nature of the reporting counterparty is "F", "C" or "O"                                                                                                    |             |
| 1.22       | Collateral portfolio                                         | 1.21 "Collateralisation" is blank or "U"                                                                                                    |             |
| 1.23       | Collateral code                                              | 1.22 "Collateral portfolio" blank or "N"                                                                                                    |             |
| 2.5<br>2.6 | Product identification type Product identification           | <ul> <li>2.15 Venue of execution is not one of the following:</li> <li>MIC that pertains to a trading venue in an EEA country</li> <li>"XOFF"</li> </ul>                                                                                | Yes         |
| 2.7<br>2.8 | Underlying Identification type<br>Underlying ID              | <ul> <li>2.2 Asset class is one of the following:</li> <li>"CO" or "CU"</li> <li>"CR", and 2.84 Reference entity is not blank</li> <li>"IR", and 2.39 Fixed rate of leg 1 and 2.55 Floating rate of leg 1 are not both blank</li> </ul> | Yes         |
| 2.10       | Notional currency 2                                          |                                                                                                    |             |
| 2.11       | Deliverable currency                                         |                                                                                                    | No          |
| 2.13       | Report tracking number                                       |                                                                                                    | 140         |
| 2.14       | Complex trade component ID                                   |                                                                                                    |             |
| 2.17       | Price / rate                                                 | 2.94 Level is "P"                                                                                                    |             |
| 2.18       | Price notation                                               | 2.94 Level is "P"  If the value to be erased is "U" then 2.19  Currency of price must be erased at the same time                                                                                                    | Maybe       |
| 2.19       | Currency of price                                            | 2.18 Price notation is blank, "P" or "Y"                                                                                                    |             |
| 2.23       | Upfront payment                                              |                                                                                                    |             |
|            | Execution timestamp                                          | 2.04 Lovel is #D#                                                                                                    | N -         |
| 2 26       | Effective date                                               | 2.94 Level is "P"                                                                                                    | No          |

# EMIR Client Handbook

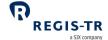

|      | Field                                                                                                    | Condition for erasing                                                                                                    | Group erase |
|------|----------------------------------------------------------------------------------------------------|----------------------------------------------------------------------------------------------------|-------------|
| 2.28 | Maturity date Termination date Settlement date                                                                  |                                                                                                    | No          |
|      | Master agreement type  Master agreement version                                                                 |                                                                                                    | Yes         |
| 2.32 | Confirmation timestamp                                                                                          | 2.33 Confirmation means is blank or "N"                                                                                                    |             |
| 2.33 | Confirmation means                                                                                              | 2.94 Level is "P"  If the value to be erased is "Y" or "E" then 2.32 Confirmation timestamp must be erased at the same time                                                                                     | Maybe       |
|      | Clearing obligation<br>Intragroup                                                                               | 2.15 Venue of execution is the MIC of a trading venue that was a regulated market, or of a third-country market considered as equivalent to a regulated market, at the time of the conclusion of the derivative | Yes         |
|      | Clearing timestamp                                                                                              | 2.35 Cleared is "N"                                                                                                    | Yes         |
|      | Fixed rate of leg 1 Fixed rate day count leg 1                                                                  | <ul><li>2.2 Asset class is not "IR" or</li><li>2.7 Underlying identification type and</li><li>2.55 Floating rate of leg 1 are not both</li><li>blank</li></ul>                                                  | Yes         |
|      | Fixed rate of leg 2 Fixed rate day count leg 2                                                                  | <ul><li>2.2 Asset class is not "IR" or</li><li>2.1 Contract type is neither "SW" nor "ST" or</li><li>2.58 Floating rate of leg 2 is not blank</li></ul>                                                         | Yes         |
|      | Fixed rate payment frequency leg 1 –time period Fixed rate payment frequency leg 1 – multiplier                 | 2.39 Fixed rate of leg 1 is blank or<br>2.1 Contract type is "FR"                                                                                                    | Yes         |
|      | Fixed rate payment frequency leg 2 – time period Fixed rate payment frequency leg 2 - multiplier                | 2.40 Fixed rate of leg 2 is blank or<br>2.1 Contract type is "FR"                                                                                                    | Yes         |
|      | Floating rate payment frequency<br>leg 1 – time period<br>Floating rate payment frequency<br>leg 1 – multiplier | 2.55 Floating rate of leg 1 is blank or 2.1 Contract type is "FR"                                                                                                    | Yes         |

# EMIR Client Handbook

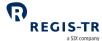

|      | Field                                                                                     | Condition for erasing                                                     | a SIX company  Group erase |
|------|-------------------------------------------------------------------------------------------|---------------------------------------------------------------------------|----------------------------|
| 2.40 |                                                                                           | Condition for erasing                                                     | Group erase                |
|      | Floating rate payment frequency<br>leg 2 – time period<br>Floating rate payment frequency | 2.58 Floating rate of leg 2 is blank or<br>2.1 Contract type is "FR"      | Yes                        |
|      | leg 2 – multiplier                                                                        |                                                                           |                            |
| 2.51 | Floating rate reset frequency leg 1 – time period                                         |                                                                           |                            |
| 2.52 | Floating rate reset frequency leg 1 - multiplier                                          | 2.2 Asset class is not "IR" or                                            |                            |
| 2.55 | Floating rate leg 1                                                                       | 2.7 Underlying identification type and                                    | Yes                        |
| 2.56 | Floating rate reference period leg<br>1 – time period                                     | 2.39 Fixed rate of leg 1 are not both blank                               |                            |
| 2.57 | Floating rate reference period leg<br>1 – multiplier                                      |                                                                           |                            |
| 2.53 | Floating rate reset frequency leg<br>2- time period                                       |                                                                           |                            |
| 2.54 | Floating rate reset frequency leg 2 – multiplier                                          | 2.2 Asset class is not "IR" or                                            |                            |
| 2.58 | Floating rate of leg 2                                                                    | 2.1 Contract type is neither "SW" nor "ST" or                             | Yes                        |
| 2.59 | Floating rate reference period leg 2 – time period                                        | 2.40 Fixed rate of leg 2 is not blank                                     |                            |
| 2.60 | Floating rate reference period leg 2 –multiplier                                          |                                                                           |                            |
| 2.61 | Delivery currency 2                                                                       |                                                                           |                            |
| 2.62 | Exchange rate 1                                                                           | 2.2 Asset class is not "CU" or<br>2.63 Forward exchange rate is not blank |                            |
| 2.63 | Forward exchange rate                                                                     | 2.2 Asset class is not "CU" or<br>2.62 Exchange rate 1 is not blank       |                            |
| 2.64 | Exchange rate basis                                                                       | 2.2 Asset class is not "CU"                                               |                            |
| 2.65 | Commodity base                                                                            | 2.2 Asset class is not "CO"                                               |                            |
| 2.66 | Commodity details                                                                         | 2.65 Commodity base is "IN", "EX", "OT" or blank (or being erased)        |                            |
|      | Delivery point or zone Interconnection Point                                              | 2.66 Commodity details is neither "NG" nor "EL"                           | Yes                        |

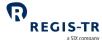

|      | Field                           | Condition for erasing                      | a SIX company  Group erase |
|------|---------------------------------|--------------------------------------------|----------------------------|
| 2.60 |                                 | Condition for crasing                      | Group crase                |
|      | Load delivery intervals         |                                            |                            |
|      | Load delivery intervals         |                                            |                            |
|      | Delivery start date and time    |                                            |                            |
|      | Delivery end date and time      | 2.67 Delivery point or zone and 2.68       |                            |
|      | Duration                        | Interconnection Point are both blank or    | Yes                        |
| 2.74 | Days of the week                | both are "XXXXXXXXXXXXXXXX"                |                            |
| 2.75 | Delivery capacity               |                                            |                            |
| 2.76 | Quantity Unit                   |                                            |                            |
| 2.77 | Price/time interval quantities  |                                            |                            |
| 2.78 | Option type                     |                                            |                            |
| 2.79 | Option exercise style           |                                            | Yes                        |
| 2.80 | Strike price (cap/floor rate)   | 2.1 Contract type is neither "OP" nor "ST" | 165                        |
| 2.81 | Strike price notation           |                                            |                            |
| 2.82 | Maturity date of the underlying | 2.1 Contract type is not "ST"              |                            |
| 2.83 | Seniority                       |                                            |                            |
| 2.85 | Frequency of payment            | 224                                        | .,                         |
| 2.86 | The calculation basis           | 2.2 Asset class is not "CR"                | Yes                        |
| 2.90 | Tranche                         |                                            |                            |
|      |                                 | 2.2 Asset class is not "CR" or             |                            |
| 2.84 | Reference entity                | 2.7 Underlying identification type is not  |                            |
|      |                                 | blank                                      |                            |
| 2.87 | Series                          | 2.2 Asset class is not "CR" or             |                            |
| 2.88 | Version                         | 2.7 Underlying identification type is not  | Yes                        |
| 2.89 | Index factor                    | "X"                                        |                            |
| 2.91 | Attachment point                | 2.00 Transha is #I III or blank            | Ves                        |
| 2.92 | Detachment point                | 2.90 Tranche is "U" or blank               | Yes                        |

# File structure and submission

| Format             | All regulatory EMIR inbound and outbound reports are formatted and contained in CSV or XML files. <b>Note:</b> The files are not compressed using ZIP or other algorithms. |
|--------------------|----------------------------------------------------------------------------------------------------|
| CSV file structure | CSV files generally have several rows of header information, one to many rows of body                                                                                      |
|                    | data and one trailer row. The field (column) separator is semicolon (;). There is one                                                                                      |
|                    | specific CSV template per inbound message type available in the <i>Documentation</i> section                                                                               |
|                    | of the EMIR Dashboard.                                                                                                    |
|                    | of the EMIR Dashboard.                                                                                                    |

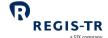

|                                            |                                                                                                    |                                                  |                                                                          |                                    |                                                                                                    | a six company     |
|--------------------------------------------|----------------------------------------------------------------------------------------------------|--------------------------------------------------|--------------------------------------------------------------------------|------------------------------------|----------------------------------------------------------------------------------------------------|-------------------|
| XML file structure                         | a.<br>b.<br>The r<br>(inbo                                                                                                    | und/outbound) and ch                             | ncoding="U <sup>-</sup><br>type.<br>ned in four<br>nannel (R001<br>pard. | ΓF-8"?><br>schema co<br>/R010), th | ellections, one per direct at are available in the $D_{i}$                                                                 | ocumentation      |
| Maximum file sizes                         |                                                                                                    | e depend on the conne<br>ents for outbound files |                                                                          | n for indo                         | und files, and the repor                                                                                                   | t type and        |
|                                            |                                                                                                    |                                                  | SOAP                                                                     | SFTP                               | SWIFTNet FileAct                                                                                                    | EMIR<br>Dashboard |
|                                            | Inbo                                                                                                    | und to REGIS-TR                                  | 4 MB                                                                     | 250 MB                             | 400 MB                                                                                                    | 4 MB              |
|                                            | Outbound from REGIS-TR                                                                                                    |                                                  | 20 MB                                                                    | con                                | ximum file sizes will fluctuate with differen<br>contents as outbound files are limited<br>(paginated) to 500,000 records. |                   |
| Inbound<br>filename: client to<br>REGIS-TR | <ul> <li>This table shows the mandatory naming convention for files you send to REGIS-TR.</li> <li>Insert the character "_" between each field of the filename.</li> </ul> |                                                  |                                                                          |                                    |                                                                                                    | nd to REGIS-TR.   |
|                                            |                                                                                                    | Field                                            | Form                                                                     | nat                                | Comment/Ex                                                                                                    | ample             |
|                                            | 1                                                                                                    | SWIFTNet ID                                      | [BIC]                                                                    |                                    | <b>Note:</b> For SWIFTNet Fi <b>Example:</b> ABCDESMM                                                                      | -                 |
|                                            | 2                                                                                                    | Account ID                                       | ["RP"] +<br>2 uppercas<br>+ 4 numbe                                      |                                    | REGIS-TR Account code Note: The "RP" prefix i Examples: RP60                                                               | s for SFTP only.  |
|                                            | 3                                                                                                    | Report type                                      | 1 uppercas<br>+ 3 numbe                                                  |                                    | One of the following:  R001  R002  R003  R005  R006  R007  R010  R012                                                      |                   |
|                                            | 4                                                                                                    | Date                                             | YYYYMMD                                                                  | D                                  | Date inbound file sent.                                                                                                    |                   |
|                                            | 5                                                                                                    | Time                                             | HHMMSS                                                                   |                                    | Time inbound file sent                                                                                                    | in UTC.           |
|                                            | 6                                                                                                    | Client's own reference (optional)                | Up to 50 le<br>and/or nur                                                |                                    | Ensures that files with sender, type, date and                                                                             |                   |

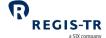

|                           |                                            |                          |                                                   | a SIX company                                                                                                    |  |  |
|---------------------------|--------------------------------------------|--------------------------|---------------------------------------------------|----------------------------------------------------------------------------------------------------|--|--|
|                           |                                            |                          |                                                   | mistaken for duplicates. Do not include special characters other than "_".                                                                    |  |  |
|                           | 7                                          | File extension           | ".xml" or ".csv"                                  | Not case sensitive.                                                                                                    |  |  |
|                           | Exam                                       | nples: RP6001_R0         | )<br>10_20210105_091100                           | )_ref5702357.xml                                                                                                    |  |  |
|                           |                                            | RP6001_R0                | 001_20210105_091100                               | _ref5702357.csv                                                                                                    |  |  |
| Batch                     | Wher                                       | n you send multiple file | es to REGIS-TR at the s                           | same time, the files are processed in the                                                                                                    |  |  |
| submissions               | order they have been received by REGIS-TR. |                          |                                                   |                                                                                                    |  |  |
|                           |                                            |                          |                                                   | d on (4) Date + (5) Time part of the                                                                                                    |  |  |
|                           |                                            |                          | ·                                                 | essed in the requested order it has to                                                                                                    |  |  |
|                           | Time                                       |                          | ime (first file to be pro                         | cessed shall have the earliest Date +                                                                                                    |  |  |
| 0.11                      | File                                       | Section of the DECI      | C TD I I . C.II                                   |                                                                                                    |  |  |
| Outbound filename: REGIS- |                                            | rscore "_" separating e  |                                                   | g naming convention, with an                                                                                                    |  |  |
| TR to client              | unde                                       | separating e             | racii paii oi aujacent n                          | leius.                                                                                                    |  |  |
|                           |                                            | Field                    | Format                                            | Comment/Example                                                                                                    |  |  |
|                           | 1                                          | SWIFTNet ID              | [BIC]                                             | <b>Note:</b> For SWIFTNet FileAct only. <b>Example:</b> ABCDESMMXXX                                                                           |  |  |
|                           | 2                                          | Account ID               | ["SP"]<br>+ 2 uppercase<br>letters + 4<br>numbers | REGIS-TR Account code of the recipient.  Note: The "SP" prefix is for SFTP only.  Examples: RP6001  SPRP6002                                  |  |  |
|                           | 3                                          | Report type              | 1 uppercase letter<br>+ 3 numbers                 | One of the following:  • I401  • R010  • D010  • D011  • D013  • D014  • D401  • D431  • D433  • D434  • D437  • D439  • D450  • W433  • W440 |  |  |

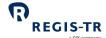

|      |                           |                                      | <ul><li>M451</li><li>M452</li><li>M453</li><li>M454</li><li>M455</li></ul>                                                                               |
|------|---------------------------|--------------------------------------|----------------------------------------------------------------------------------------------------|
| 4    | Date                      | YYYYMMDD                             | Date outbound file sent.                                                                                                    |
| 5    | Time                      | HHMMSS                               | Time outbound file sent in UTC.                                                                                                    |
| 6    | Client's own<br>reference | [Up to 50 letters<br>and/or numbers] | Quoted from the inbound filename if available. Only relevant to some outbound report types, e.g. I401.                                                   |
| 7    | Channel                   | 1 uppercase letter<br>+ 3 numbers    | For SFTP I401 response file only. One of the following:  R001  R002  R003  R005  R006  R007  R010                                                        |
| 8    | File pagination           | 1 number                             | Either 0 or sequentially incremented from 0 when large reports are split into multiple files of max. 500,000 records each.                               |
| 9    | Connectivity option       | [2 or 3 uppercase<br>letters]        | One of the following:  WEB (EMIR Dashboard)  WS (SOAP Web Service)  Note: For EMIR Dashboard and SOAP  Web Service only.                                 |
| 10   | Retrieval indicator       | [1 number]                           | 0 indicates that the file is being retrieved for the first time and 1 indicates that it has been retrieved previously.  Note: For SOAP Web Service only. |
| 11   | File extension            | ".xml" or ".csv"                     |                                                                                                    |
| Exar | RP6001_I4<br>SPRP_I401    |                                      | _ ref5702357_0_WS_0.xml<br>ef5702357_R001_csv                                                                                                    |

# **EMIR Client Handbook**

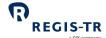

| Transport |
|-----------|
| methods   |

- 1. SWIFTNet FileAct
- 2. SOAP Web Service
- 3. SFTP
- 4. EMIR Dashboard
- 5. Leased line

Further information: Connectivity Options.

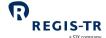

# **CONNECTIVITY OPTIONS**

|                  | 1                                                                                                    |                                                                                               |  |  |  |
|------------------|----------------------------------------------------------------------------------------------------|-----------------------------------------------------------------------------------------------|--|--|--|
| Introduction     | 1. REGIS-TR p                                                                                              | provides manual and automated connectivity options for:                                       |  |  |  |
|                  | • the sub                                                                                                  | omission of derivative reports and updates, and                                               |  |  |  |
|                  | <ul> <li>the reception of status messages, reports and other communications from REGIS-<br/>TR.</li> </ul> |                                                                                               |  |  |  |
|                  | 2. You are as                                                                                              | ked to specify these options when setting up your accounts. <b>Note:</b> These                |  |  |  |
|                  | options ca                                                                                                 | n be modified at a later point, if required.                                                  |  |  |  |
|                  | 3. You have a                                                                                              | access to all reports and communications from REGIS-TR via your EMIR                          |  |  |  |
|                  | Dashboard                                                                                                  | d, regardless of the method chosen for the upload of derivative reports.                      |  |  |  |
| Manual           | If you are repor                                                                                           | ting on a small number of derivative contracts, it may be more efficient to                   |  |  |  |
| upload/download  | upload reports manually via secure internet access in your <u>EMIR Dashboard</u> . <b>Note:</b> This       |                                                                                               |  |  |  |
|                  | method can also be used as a contingency measure in the event of an issue with an                          |                                                                                               |  |  |  |
|                  | automated file transfer.                                                                                   |                                                                                               |  |  |  |
| Automated file   | REGIS-TR offers                                                                                            | three options for secure and automated file transfer and communications                       |  |  |  |
| transfer options | between the clie                                                                                           | ent and the TR. A client may combine the manual connectivity of the EMIR                      |  |  |  |
|                  | Dashboard with one of the automated connectivity options:                                                  |                                                                                               |  |  |  |
|                  | SWIFTNet                                                                                                   | Secure file transfer connection provided by SWIFT.                                            |  |  |  |
|                  | FileAct                                                                                                    | Requires subscription to REGIS-TR Closed User Group.                                          |  |  |  |
|                  | SOAP Web<br>Service                                                                                        | Platform-independent Internet service based on the open standards XML, SOAP, WSDL and HTTPS.  |  |  |  |
|                  | SFTP                                                                                                    | Secure file transfer protocol over Internet connection. Secured with public key cryptography. |  |  |  |
| Leased line      | Clients may opt                                                                                            | to perform their EMIR reporting with REGIS-TR using a Virtual Private                         |  |  |  |
|                  | Network (VPN)                                                                                              | on a leased line. As with SWIFTNet, but unlike communications using the                       |  |  |  |
|                  | Internet, a lease                                                                                          | ed line is normally provided with a service level agreement that has                          |  |  |  |
|                  | guarantees for i                                                                                           | its availability. <u>Contact your Relationship Manager</u> if you wish to explore             |  |  |  |
|                  | this option.                                                                                               |                                                                                               |  |  |  |
| Response         | REGIS-TR returns an acknowledgement in response to each file uploaded in the EMIR                          |                                                                                               |  |  |  |
| messages         | Dashboard. For other feedback, see <u>Reporting to clients</u> .                                           |                                                                                               |  |  |  |
| This section     | 1. SWIFTNet FileAct                                                                                        |                                                                                               |  |  |  |
| covers:          | 2. SOAP Web                                                                                                | Service                                                                                       |  |  |  |
|                  | 3. SFTP                                                                                                    |                                                                                               |  |  |  |
|                  | 4. EMIR Dash                                                                                               | nboard                                                                                        |  |  |  |
|                  |                                                                                                    |                                                                                               |  |  |  |

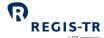

#### SWIFTNet FileAct

| Introduction                                         | 1. SWIFTNet File                                                                                                    | Act is based on the SWIFT netwo    | ork.                                              |  |  |
|------------------------------------------------------|----------------------------------------------------------------------------------------------------|------------------------------------|---------------------------------------------------|--|--|
|                                                      | 2. To use SWIFTNet FileAct for communications with REGIS-TR, you must                                                                                                    |                                    |                                                   |  |  |
|                                                      | have a SWIFT membership, and                                                                                                    |                                    |                                                   |  |  |
|                                                      | subscribe to                                                                                                    | to REGIS-TR´s Closed User Grou     | p (CUG).                                          |  |  |
|                                                      | 3. Subscription i                                                                                                    | nstructions and filename forma     | ts are described below.                           |  |  |
| This section                                         | 1. Subscribing to                                                                                                    | o a REGIS-TR Closed User Group     |                                                   |  |  |
| covers:                                              | 2. Gateway para                                                                                                    | imeters.                           |                                                   |  |  |
| Subscribing to a                                     | You will need a swif                                                                                                    | t.com user account with authoris   | sation for "Ordering". Please see with the        |  |  |
| REGIS-TR<br>Closed User                              | swift.com administro                                                                                                    | ator of your organisation for assi | istance in completing these steps.                |  |  |
| Group                                                | 1. Click on the fo                                                                                                    | ollowing link or copy and paste t  | he URL into an Internet browser:                  |  |  |
| ·                                                    | https://www.s                                                                                                    | swift.com/myswift. Log in to the   | MySWIFT portal, and then copy and                 |  |  |
|                                                      | paste the follo                                                                                                    | owing URL into your Internet bro   | owser:                                            |  |  |
|                                                      | https://www.s                                                                                                    | swift.com/myswift/ordering/orde    | er-products-services/market-                      |  |  |
|                                                      | infrastructure                                                                                                    | #service-filter=regis-tr           |                                                   |  |  |
|                                                      | 2. Select the Clo                                                                                                    | sed User Group (CUG) that you v    | wish to subscribe to. A login to <i>swift.com</i> |  |  |
|                                                      | will be require                                                                                                    | ed to continue.                    |                                                   |  |  |
| Production: REGIS-TR European Trade Repository (Live |                                                                                                    |                                    | an Trade Repository (Live)                        |  |  |
|                                                      | • UAT: RE                                                                                                    | GIS-TR European Trade Reposit      | ory (Test)                                        |  |  |
|                                                      | Note: the tec                                                                                                    | hnical administration of the REG   | IS-TR CUGs is handled by SOCIEDAD DE              |  |  |
|                                                      | GESTION DE L                                                                                                    | OS SISTEMAS DE REGISTRO, COMP      | ENSACION Y LIQUID. DE VALORES, S.A.               |  |  |
|                                                      | (IBERCLEAR) (E                                                                                                    | BIC: IBRCESMM).                    |                                                   |  |  |
|                                                      | <ul> <li>3. Complete the SWIFTNet Service Subscription form with details about the order, preferred implementation date, Distinguished Name (DN) and SWIFTNet Link instances (SNL IDs). Use the Routing end point defaults.</li> <li>4. Verify and accept the order. Your configuration at swift.com may require a second</li> </ul> |                                    |                                                   |  |  |
|                                                      |                                                                                                    |                                    |                                                   |  |  |
|                                                      |                                                                                                    |                                    |                                                   |  |  |
|                                                      |                                                                                                    |                                    |                                                   |  |  |
|                                                      | user's approv                                                                                                    | al.                                |                                                   |  |  |
|                                                      | 5. You can retur                                                                                                    | n later to view the confirmation   | of your order, the status of REGIS-TR's           |  |  |
|                                                      | acceptance and the implementation.                                                                                                    |                                    |                                                   |  |  |
| Gateway                                              | Use the following in                                                                                                    | nformation to configure your SW    | /IFTNet gateway.                                  |  |  |
| parameters                                           | Environment                                                                                                    | Production (Live)                  | UAT (Test)                                        |  |  |
|                                                      | Service name                                                                                                    | rgtresmm.registr                   | rgtresmm.registr!p                                |  |  |
|                                                      | Responder DN                                                                                                    | o=rgtresmm,o=swift                 | o=rgtresmm,o=swift                                |  |  |
|                                                      | Type of traffic FileAct realtime                                                                                                    |                                    |                                                   |  |  |

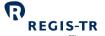

|  | Administrator BIC     | RGTRESMM                                                                                                   |
|--|-----------------------|----------------------------------------------------------------------------------------------------|
|  | End point             | rgtresmm_memb                                                                                              |
|  | Request type          | tmst.xxx.aannnn, where aannnn is your REGIS-TR Account code in lower case. <b>Example:</b> tmst.xxx.rp6001 |
|  | Compression parameter | SwCompression=None                                                                                         |

# **SOAP Web Service**

| This section | 1. Introduction                       |
|--------------|---------------------------------------|
| covers:      | 2. Access to the SOAP API             |
|              | 3. REGIS-TR SOAP Web Service methods  |
|              | 4. Web Service methods: best practice |
|              | 5. Web Service error codes.           |
|              |                                       |

#### Introduction

| SOAP Web<br>Service     | <ul> <li>The SOAP Web Service enables interoperable machine-to-machine communications using the open standards XML, SOAP, WSDL and HTTPS.</li> <li>The use of these standards on a services platform enables client and service applications to communicate via multiple platforms and development languages.</li> <li>Clients use SOAP Web Service methods to set passwords, upload XML files and to search for and retrieve feedback and reports. These functions are available via a server connected to the internet.</li> </ul> |
|-------------------------|----------------------------------------------------------------------------------------------------|
| SOAP                    | Simple Object Access Protocol  Platform- and language-independent XML-based protocol for accessing web services.                                                                                                    |
| WSDL                    | Web Service Description Language  Describes the external interface of the service.  The WSDL file for the EMIR service is published in the Documentation section of the EMIR Dashboard. Note: There is one WSDL file for each environment (Production and UAT).                                                                                                    |
| EndPoint                | IsoapApiDocument.                                                                                                    |
| Software and encryption | The REGIS-TR SOAP Web Service uses the TLS 1.2 cryptographic protocol. Your software must support this version.                                                                                                    |
| Registration            | Contact REGIS-TR for registration and access credentials.                                                                                                    |

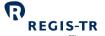

| and access    | Notes:                                                                                  |
|---------------|-----------------------------------------------------------------------------------------|
| credentials   | Initially, you will be issued with a first-time password. You will need to change this  |
|               | before you start sending messages.                                                      |
|               | You will need to provide your IP address or range of IP addresses                       |
| Accessing the | Within MED (Master Entity Data), select your account, then select Connectivity Details. |
| SOAP Web      | Under Connectivity option SOAP Web Service the URL to access this service is            |
| Service       | displayed.                                                                              |
|               |                                                                                         |

# Methods

| Introduction       | This section sets | s out the methods used in the REGIS-TR SOAP Web Service. Unless noted         |
|--------------------|-------------------|-------------------------------------------------------------------------------|
|                    | otherwise, pleas  | se see <u>Return codes</u> below for the responses of the methods.            |
| Definitions        | user              | Requester's SOAP username                                                     |
|                    | password          | Current SOAP password                                                         |
|                    | new_password      | Requested password                                                            |
|                    | loaded_xml        | XML message content                                                           |
|                    | xml_date          | Requested search date in YYYY-MM-DD format                                    |
|                    | FileName          | Please see <u>File structure and submission</u>                               |
|                    | xml_name          | Name of file to be retrieved                                                  |
|                    | last_FileName     | Name of last file retrieved. Used to resume a search exceeding result limits. |
| Transport          | The methods de    | fined below are using Document binding                                        |
| binding            | (BasicHttpBindir  | ng_ISoapApiDocument). With the sole exception of get_complete_list_ex, all    |
|                    | methods also ex   | kist in versions without the "_ex" suffix that are using RPC binding          |
|                    | (BasicHttpBindir  | ng_ISoapApiRPC).                                                              |
| Change<br>password | To change your    | first-access password or to set a new password.                               |
|                    | Syntax:           |                                                                               |
|                    | change_pas        | sword_ex(string user, string password, string new_password)                   |
|                    | Returns:          |                                                                               |
|                    | 0 (zero) = re     | quest accepted                                                                |
|                    | Integer less      | than zero = error.                                                            |

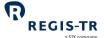

|                     | a SIX company                                                                                   |
|---------------------|-------------------------------------------------------------------------------------------------|
| Send R001 file      | To send XML or CSV files in the R001 channel.                                                   |
|                     | Syntax:                                                                                         |
|                     | send_xml_ex(string user, string password, string loaded_xml)                                    |
|                     | send_csv_ex(string user, string password, string loaded_csv)                                    |
|                     | seria_csv_ex(string user, string password, string loaded_csv)                                   |
|                     | Returns:                                                                                        |
|                     | Empty string = request accepted                                                                 |
|                     | "error" + error description = invalid file.                                                     |
| Send R010 file      | To send XML or CSV files in the R010 channel.                                                   |
|                     | Syntax:                                                                                         |
|                     | send_R010_ex(string user, string password, string file_content, string file_type)               |
|                     | - in case of multiple errors, only the first one is returned                                    |
|                     | send_R010_with_response_ex(string user, string password, string file_content, string file_type) |
|                     | - Files containing schema errors will not be processed. A Synchronous answer                    |
|                     | showing the coordinates of all schema errors will be displayed.                                 |
| Request list of     | To request the list of available files for a particular date.                                   |
| files by date       | Note: Only files having 0 (zero) as retrieval indicator will be returned with this method. See  |
|                     | also <u>Best practices</u> below.                                                               |
|                     |                                                                                                 |
|                     | Syntax:                                                                                         |
|                     | get_xml_list_ex(string user, string password, date xml_date)                                    |
|                     | Returns:                                                                                        |
|                     | output parameter xml_list = list of filenames                                                   |
|                     | 0 (zero) or greater = request accepted, number of files found                                   |
| Request list of     | To request the names and timestamps of all available files. If the volume of the requested      |
| all available files | data exceeds a 20 MB limit, a flag indicating that more responses are left is returned and      |
|                     | the last file name written in the response must be used in the following request. You may       |
|                     | have to repeat this until all of the data is retrieved.                                         |
|                     | Note: Only files having 0 (zero) as retrieval indicator will be returned with this method. See  |
|                     | also <u>Best practices</u> below.                                                               |

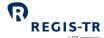

#### Syntax:

get\_complete\_list\_ex(string user, string password)

#### **Returns:**

output parameter xml\_list = list of filenames

If the list exceeds the 20 MB size limit, REGIS-TR returns a flag. In this case, repeat the request as follows:

#### Syntax:

get\_complete\_list\_ex(string user, string password, string last\_FileName)

#### **Returns:**

output parameter xml\_list = list of filenames continued after the last\_FileName. **Note:**Repeat this as necessary to retrieve the full list.

# Retrieve the contents of one XML file by date

To retrieve the content of one XML or CSV file for a certain date.

**Note:** Only files having 0 (zero) as retrieval indicator can be retrieved with this method. See also <u>Best practices</u> below.

#### Syntax:

recover\_xml\_ex(string user, string password, date xml\_date, string xml\_name)

#### Returns:

output parameter xml = the requested file's content

#### Retrieve the contents of all XML files by date

To retrieve the contents of all XML or CSV files for a certain date.

**Note:** Only files having 0 (zero) as retrieval indicator can be retrieved with this method. See also <u>Best practices</u> below.

#### Syntax:

recover\_xmls\_ex(string user, string password, date xml\_date)

#### Returns:

output parameter xmls = contents of the requested files

0 (zero) or greater = request accepted, number of files found

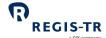

# Best practices

| Sending<br>message files          | Include as many messages as possible in each submission file. <b>Reason:</b> Minimises the number of connections needed.  Maximum size of the message is 4 MB.                                                                                                    |
|-----------------------------------|----------------------------------------------------------------------------------------------------|
| Retrieving files<br>from REGIS-TR | If the 20 MB limit is exceeded when retrieving multiple files, use the method recover_xml_ex() to download files one by one.  After you retrieve a file using SOAP Web Service, REGIS-TR will set the retrieval indicator in the file name to 1 and move the file to an archive. The report files are still available in the EMIR Dashboard and by special request made to the Client Services team. |
| Timeframe<br>threshold            | <ol> <li>The same user may invoke different methods in parallel</li> <li>The same method invoked repeatedly by the same user in a short timeframe may produce errors with -11 return code. You can avoid this by introducing a delay between the calls, e.g. 10 seconds for recover_xml_ex() and 20 seconds for get_xml_list_ex().</li> </ol>                                                        |
| Connection frequency              | Leave as much time as possible between connections. <b>Reason:</b> This minimises the number of checking and message retrieval connections.                                                                                                    |

# Return codes

| Codes and descriptions | Return<br>code | Description                                                                                                    |
|------------------------|----------------|----------------------------------------------------------------------------------------------------|
|                        | 0              | Request accepted                                                                                                    |
|                        | -1             | One or more search parameters incorrect                                                                                                    |
|                        | -2             | No results found with the search parameters received                                                                                                    |
|                        | -3             | <ul> <li>You do not have permission to retrieve the requested data, or</li> <li>Your credentials have failed validation. Note: This error can occur if your IP address is not registered</li> </ul> |
|                        | -4             | An error occurred when trying to access your data                                                                                                    |
|                        | -5             | Change of first-time password required                                                                                                    |
|                        | -6             | File size exceeded. Use method RECOVER_XML_EX to retrieve the files one by one.                                                                                                    |
|                        | -11            | The connections established have exceeded the timeframe threshold between connections with the same method.                                                                                         |

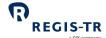

# SFTP

| Introduction         | Secure File Transfer Protocol (SFTP) is a secure network protocol for the transfer and management of files between remote systems. |
|----------------------|----------------------------------------------------------------------------------------------------|
| This section covers: | <ol> <li>Security and configuration</li> <li>Connecting to the server</li> <li>Server information</li> </ol>                       |

# Security and configuration

| Introduction   | Access to the server is secured using public keys.                                                    |
|----------------|----------------------------------------------------------------------------------------------------|
|                | This section sets out the technical specifications to be followed during configuration.               |
| Public key     | You need to generate a public key to send and retrieve files.                                         |
|                | Conditions:                                                                                           |
|                | RSA Key                                                                                               |
|                | Key length 3072 or 4096 bits                                                                          |
|                | Compatible with OpenSSH                                                                               |
|                | Maximum 5 public keys per account.                                                                    |
| Contact REGIS- | Contact REGIS-TR's <u>Account Setup Team</u> to request the setup of the connection. <b>Note:</b> You |
| TR             | will need to provide your public key(s) and IP addresses.                                             |
| Client server  | The client configuration set out below is for the REGIS-TR Production and UAT                         |
| configuration  | environments.                                                                                         |
|                | Note: REGIS-TR does not support sha1 or md5 algorithms.                                               |
|                | KexAlgorithms:                                                                                        |
|                | diffie-hellman-group-exchange-sha256                                                                  |
|                | curve25519-sha256@libssh.org                                                                          |
|                | • ecdh-sha2-nistp521                                                                                  |
|                | • ecdh-sha2-nistp384                                                                                  |
|                | • ecdh-sha2-nistp256                                                                                  |
|                | MACs:                                                                                                 |
|                | hmac-sha2-512-etm@openssh.com                                                                         |
|                | hmac-sha2-256-etm@openssh.com                                                                         |
|                | • hmac-sha2-512                                                                                       |
|                | • hmac-sha2-256                                                                                       |
|                | Ciphers:                                                                                              |
|                |                                                                                                    |

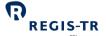

- chacha20-poly1305@openssh.com
- aes256-gcm@openssh.com
- aes256-ctr
- aes192-ctr
- aes128-ctr

# Connecting to the SFTP server

| Introduction              | This section sets out the details needed to connect to the SFTP server. It covers:  1. Production environment  2. UAT environment  3. |
|---------------------------|----------------------------------------------------------------------------------------------------|
| User<br>restrictions      | One user only per environment. <b>Note:</b> The username must be entered in lower case.                                               |
| Production<br>environment | URL: ft-emir.regis-tr.com  IP address: 193.110.154.17 port: 55222  Username: rp + account code. Example: rprp6001.                    |
| UAT<br>environment        | URL: ft-emir-uat.regis-tr.com IP address: 193.110.154.16 port: 22 Username: rf + account code. Example: rfrp6001.                     |

#### Server information

| Server folder | There is one folder that you have read and write permission to: Datos.                |
|---------------|---------------------------------------------------------------------------------------|
|               | 1. Use the Put command to upload files to REGIS-TR (filename prefix "RP")             |
|               | 2. If you upload many files together, REGIS-TR will process your files in an          |
|               | alphanumerical sort order (0 to 9, A to Z and a to z) of the following concatenated   |
|               | parts of the filenames: (4) Date + (5) Time + (6) Client's own reference + (3) Report |
|               | type.                                                                                 |
|               | 3. After processing, an uploaded file is removed from the Datos folder and a response |
|               | file will be available.                                                               |
|               | 4. Use the Get command to download files from REGIS-TR (filename prefix "SP")         |
|               |                                                                                       |
|               | Please see File structure and submission for further information.                     |
|               |                                                                                       |
|               |                                                                                       |

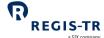

|                           | <b>Note:</b> You can only access the Datos folder. Any other folders are for REGIS-TR own use.                                                                                                    |
|---------------------------|----------------------------------------------------------------------------------------------------|
| Technical<br>validation   | REGIS-TR perfoms technical validations on all uploaded files before continuing processing. If your file fails the technical validation, a text file with the extension ".log" will appear in the Datos folder. <b>Example:</b> SPRPNNNN_R001_20130607_134200.XML_errDUPLICATED.log                                                                                                    |
|                           | <ul> <li>The ".log" file will indicate a description of the error. Common examples are:</li> <li>If the file already exists: "Error: Duplicated filename" + filename.</li> <li>If the file extension is not ".xml" or ".csv": "Error: Invalid filename extension" + filename.</li> <li>If the filename is less than 26 characters: "Error: Invalid filename format (filename too short)" + filename.</li> <li>If the file size is too large: "Error: File length" + filename + "exceeds the maximum length" + size.</li> <li>If the filename contains an invalid character: "Error: File isn't a XML/CSV file".</li> </ul> |
| System security           | <ol> <li>Inactive connections are closed by REGIS-TR after ten minutes.</li> <li>There can be up to ten concurrent connections from one IP address.</li> <li>Up to twenty connections can be opened in the same minute from one IP address.</li> <li>A user (i.e. account) with an open connection must leave four minutes before opening a parallel connection from the same IP address.</li> </ol>                                                                                                    |
| Security best practices   | <ul> <li>Recover/send as many files as possible during each connection. Reason: You will need fewer connections.</li> <li>Close an open connection before opening a new one from the same IP address.</li> <li>Use a temporary filename such as "upload.tmp" while uploading (put command) a file to REGIS-TR and rename it after the upload is completed.</li> <li>Do not leave connections open when not in use.</li> </ul>                                                                                                    |
| File store<br>maintenance | Your reports from REGIS-TR remain in your file store for subsequent downloads. When you no longer require a file to remain in the file store, you may remove it with the SFTP delete command.                                                                                                    |

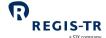

# **EMIR** Dashboard

| Introduction                  | Your EMIR Dashboard can be used to manually upload and download files if:  • You handle low volumes of transactions, or  • You are experiencing problems with your automated connectivity option.                                                                                   |
|-------------------------------|----------------------------------------------------------------------------------------------------|
| Prerequisites to upload files | Users with read and write permissions.  Note: Signature key needed.                                                                                                    |
| Upload<br>procedure           | <ol> <li>Use an up-to-date Internet browser to open the desired environment, see Log in to your EMIR Dashboard.</li> <li>Select File Upload from the sidebar.</li> <li>Choose the file that contains your EMIR reporting, enter the signature key and upload the report.</li> </ol> |
| Download procedure            | Please see <u>Viewing and retrieving reports</u> .                                                                                                    |

March 2024

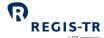

Page 55

# **VALIDATION**

| Introduction     | Validation is performed on:  • Submitted files with derivative records and lifecycle reports  • Delegation files.                                                                                        |  |
|------------------|----------------------------------------------------------------------------------------------------|--|
| Validation rules | Please refer to <u>ESMA's technical standards and guidelines</u> and REGIS-TR's inbound form available in the EMIR Dashboard in our Production and UAT environments for definition usage and formatting. |  |
| Timing           | Your derivative reports are processed by REGIS-TR in the order they were recorded in each file. <b>Note:</b> This is regardless of which connectivity method was used to submit them.                    |  |

#### Validation process

|                       | Validation process                                                                                |
|-----------------------|---------------------------------------------------------------------------------------------------|
| Report                | 1. REGIS-TR authenticates the sender and the account type used to submit the report. If           |
| validation<br>process | the authentication fails, the file is rejected and the sender is notified. If the sender is       |
|                       | authenticated, the file passes to the next validation stage.                                      |
|                       | 2. REGIS-TR validates the file size and system availability. If the validation fails, the file is |
|                       | rejected and the sender is notified. If the validation is successful, the file passes to the      |
|                       | next validation stage.                                                                            |
|                       | 3. REGIS-TR validates the file name. If the validation fails, the file is rejected and the        |
|                       | sender is notified. If the validation is successful:                                              |
|                       | a. The file is accepted and assigned a received timestamp, and                                    |
|                       | b. the file passes to the next validation stage.                                                  |
|                       | 4. REGIS-TR validates the file against the relevant XML schemas. If the validation fails,         |
|                       | the file is rejected and the sender is notified of the error code in an intraday message.         |
|                       | If the validation is successful, the file passes to the next validation stage.                    |
|                       | 5. REGIS-TR validates the records in the message against permission, logical and                  |
|                       | business rules.                                                                                   |
|                       | 6. When the validation of all the records in one file is complete, REGIS-TR generates an          |
|                       | intraday message containing the validation results. This is sent during the hours of              |
|                       | REGIS-TR system availability.                                                                     |
|                       | Notes:                                                                                            |
|                       | When a record fails permission validation, it is rejected without further validation.             |
|                       | A file that is not processed due to system unavailability will be queued until the                |
|                       | system is available.                                                                              |
|                       |                                                                                                   |

• A file may have accepted status even if all records have failed the validations.

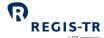

# **RECONCILIATION**

| This section | 1. Introduction              |  |  |  |  |  |
|--------------|------------------------------|--|--|--|--|--|
| covers:      | 2. Reconciliation fields     |  |  |  |  |  |
|              | 3. Reconciliation processes  |  |  |  |  |  |
|              | 4. Reconcilable fields table |  |  |  |  |  |
|              | 5. Reconciliation statuses   |  |  |  |  |  |
|              |                              |  |  |  |  |  |

#### Introduction

| Definition                                | Reconciliation is the process of comparing the values reported by the two counterparty sides after two derivative records have been paired. The second side of the derivative contract may have been reported to the same TR as the first side, or it may have been reported to another TR.                                                                                                    |  |  |  |  |  |
|-------------------------------------------|----------------------------------------------------------------------------------------------------|--|--|--|--|--|
| Processing sequence                       | Each client's derivative records are sent for reconciliation on a First In First Out basis. <b>Note:</b> This is regardless of the connectivity method used to upload your message files.                                                                                                    |  |  |  |  |  |
| Timing                                    | <ol> <li>The reconciliation process runs every day.</li> <li>A derivative record enters the internal (intra-TR) reconciliation process when it has been validated successfully and confirmed as eligible for reconciliation.</li> <li>If the other side of the derivative is not found in REGIS-TR by the end of the following working day, the derivative record enters the external (inter-TR) reconciliation process on the working day thereafter.</li> <li>Clients receive the reconciliation results advice after the conclusion of each applicable reconciliation process.</li> </ol> |  |  |  |  |  |
| Reconcilable<br>derivative<br>records     | <ol> <li>Derivative records are sent for reconciliation when the following conditions are met:</li> <li>The derivative record has been successfully validated.</li> <li>The derivative record has not yet been reconciled or it has been amended by a lifecycle event after the previous reconciliation.</li> <li>Both counterparties have a reporting obligation under EMIR.</li> </ol>                                                                                                    |  |  |  |  |  |
| Not reconcilable<br>derivative<br>records | <ol> <li>A derivative record is not sent for reconciliation if:</li> <li>It did not pass all validations successfully.</li> <li>A counterparty does not have a reporting obligation under EMIR.</li> <li>It is a collateral or valuation update.</li> <li>It has been terminated with an action type E.</li> </ol>                                                                                                    |  |  |  |  |  |

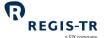

5. It is already reconciled with no subsequent amendment reported by neither of the counterparties.

#### Reconciliation processes

# Introduction After confirming that the derivative is valid and reconcilable, there are two types of reconciliation process: 1. Intra-TR reconciliation is when both counterparties to the derivative contract have reported to REGIS-TR. 2. Inter-TR reconciliation: a. Pairing request: REGIS-TR asks the other TRs to respond if they have the other side of the derivative contract. b. Matching: The TRs that have the paired sides exchange the data to be reconciled with each other, and each TR performs matching of the fields. Intra-TR 1. REGIS-TR attempts to locate pairs of derivative records in REGIS-TR's own trade reconciliation repository. process 2. If a pair is found: a. REGIS-TR compares the data of the two sides, and b. Notifies the counterparties of the reconciliation results. 3. If one or both sides are subsequently amended (modified, corrected, updated), REGIS-TR re-executes step 2. Inter-TR 1. If a derivative record remains unpaired at the end of the following working day, reconciliation REGIS-TR requests the other TRs to pair it using the following fields: process • Unique Transaction Identifier • Reporting Counterparty Other Counterparty. a. If another TR responds to the pairing request: • The status of the derivative record is set to Paired, and • The two TRs exchange data for the matching. b. If no TR responds to the pairing request: • The status of the derivative record remains Not Reconciled, and • The pairing process is repeated the next working day. 2. REGIS-TR compares the data of the two sides and notifies the client of the reconciliation results.

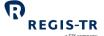

|                               | 3. If one or both of the TRs receive a subsequent amendment (modification, correction, update), the new data for matching will be exchanged between the TRs and step 2 is re-executed.                                                           |
|-------------------------------|----------------------------------------------------------------------------------------------------|
| Results of the reconciliation | REGIS-TR will notify the relevant client(s) of the reconciliation results of each derivative record. This concerns the report submitter, whether Third party or Reporting Participant, and may include a Non-Reporting Entity.                   |
|                               | If the other counterparty of a derivative contract is assumed to have a reporting obligation but pairing has failed, the client is expected to verify the UTI and contact the other counterparty.                                                |
|                               | If pairing has been successful but one or more fields are mismatched, the client is expected to verify the contract details with the other counterparty and make any amendment as is deemed necessary.                                           |
| Recycling                     | The pairing and matching processes are repeated every working day. A derivative record remains in scope of the reconciliation process until it is either fully reconciled without any further update from either counterparty, or it is errored. |

# Matching

| Introduction | The fields on which reconciliation is based are defined by ESMA.                                                                                                    |  |  |  |  |  |
|--------------|----------------------------------------------------------------------------------------------------|--|--|--|--|--|
| Principles   | <ul> <li>The IDs of the counterparties and counterparty side of the two sides must mirror each other.</li> <li>Both sides must agree on whether the derivative contract is at trade level or position level (field 2.94).</li> <li>Both counterparties must be identified with LEIs.</li> <li>For repeatable fields, only the first occurrence is reconciled.</li> </ul>                                                                                                    |  |  |  |  |  |
| Tolerances   | Most reconcilable fields must match precisely in both legs. There are however four types of tolerances in the precision of some numerical and date-time fields:  • Tolerance 1: Values must be within 1%  • Tolerance 2: Values to the left of the decimal separator must match  • Tolerance 3: Dates must match, and for an ETD the times must match within one hour  • Tolerance 4: Dates must match  The Category column indicates whether any mismatch shall be addressed by the counterparties as a matter of top priority (1) or normal priority (2). |  |  |  |  |  |

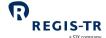

# Reconcilable fields table

| Field | Field name                     | Category | Matching rule                                                                    |
|-------|--------------------------------|----------|----------------------------------------------------------------------------------|
| 1.2   | Reporting Counterparty ID      |          |                                                                                  |
| 1.4   | ID of the other Counterparty   |          | Used for pairing                                                                 |
| 2.12  | Trade ID                       |          |                                                                                  |
| 1.14  | Counterparty side              | 1        | One side must be equal to 'S' when the other side is equal to 'B' and vice versa |
| 2.1   | Contract type                  | 1        | Exact match                                                                      |
| 2.2   | Asset class                    | 1        | Exact match                                                                      |
| 2.3   | Product classification type    | 2        | Exact match                                                                      |
| 2.4   | Product classification         | 2        | First 2 characters of CFI code must match                                        |
| 2.5   | Product identification type    | 1        | Exact match                                                                      |
| 2.6   | Product identification         | 1        | Exact match if field 2.5 is "I"                                                  |
| 2.7   | Underlying identification type | 1        | Exact match                                                                      |
| 2.8   | Underlying identification      | 1        | Exact match if field 2.7 is "I", "U" of "X"                                      |
| 2.9   | Notional currency 1            | 1        | Exact match                                                                      |
| 2.10  | Notional currency 2            | 2        | Exact match                                                                      |
| 2.15  | Venue of execution             | 2        | Exact Match                                                                      |
| 2.16  | Compression                    | 2        | Exact Match                                                                      |
| 2.17  | Price / rate                   | 2        | Tolerance 1                                                                      |
| 2.18  | Price notation                 | 1        | Exact match                                                                      |
| 2.19  | Currency of price              | 1        | Exact match                                                                      |
| 2.20  | Notional                       | 1        | Tolerance 2                                                                      |
| 2.21  | Price multiplier               | 1        | Tolerance 2                                                                      |
| 2.22  | Quantity                       | 1        | Exact match                                                                      |
| 2.24  | Delivery type                  | 2        | Exact match                                                                      |
| 2.25  | Execution timestamp            | 2        | Tolerance 3                                                                      |
| 2.26  | Effective date                 | 2        | Exact match                                                                      |
| 2.27  | Maturity date                  | 1        | Exact match                                                                      |
| 2.28  | Termination date               | 2        | Exact match                                                                      |
| 2.32  | Confirmation timestamp         | 2        | Tolerance 4 if field 2.33 is "E" or "N"                                          |
| 2.33  | Confirmation means             | 2        | Exact match                                                                      |
| 2.34  | Clearing obligation            | 2        | Exact match                                                                      |

# EMIR Client Handbook

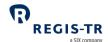

| Field | Field name                      | Category | Matching rule |
|-------|---------------------------------|----------|---------------|
| 2.35  | Cleared                         | 1        | Exact match   |
| 2.36  | Clearing timestamp              | 2        | Tolerance 4   |
| 2.37  | ССР                             | 2        | Exact match   |
| 2.38  | Intragroup                      | 2        | Exact match   |
| 2.39  | Fixed rate of leg 1             | 2        | Exact match   |
| 2.40  | Fixed rate of leg 2             | 2        | Exact match   |
| 2.62  | Exchange rate 1                 | 2        | Tolerance 1   |
| 2.63  | Forward exchange rate           | 2        | Tolerance 1   |
| 2.64  | Exchange rate basis             | 2        | Exact match   |
| 2.65  | Commodity base                  | 1        | Exact match   |
| 2.66  | Commodity details               | 2        | Exact match   |
| 2.78  | Option type                     | 1        | Exact match   |
| 2.79  | Option exercise style           | 2        | Exact match   |
| 2.80  | Strike price (cap/floor rate)   | 1        | Tolerance 1   |
| 2.81  | Strike price notation           | 1        | Exact match   |
| 2.82  | Maturity date of the underlying | 1        | Exact match   |
| 2.83  | Seniority                       | 2        | Exact match   |
| 2.84  | Reference entity                | 2        | Exact match   |
| 2.85  | Frequency of payment            | 2        | Exact match   |
| 2.87  | Series                          | 2        | Exact match   |
| 2.88  | Version                         | 2        | Exact match   |
| 2.89  | Index factor                    | 2        | Tolerance 1   |
| 2.90  | Tranche                         | 2        | Exact match   |
| 2.91  | Attachment point                | 2        | Tolerance 1   |
| 2.92  | Detachment point                | 2        | Tolerance 1   |
| 2.94  | Level                           | 1        | Exact match   |

#### Reconciliation statuses

| Possible reconciliation | Code | Description                                                                                                    |
|-------------------------|------|----------------------------------------------------------------------------------------------------|
|                         | NNEC | No need to reconcile: the report was submitted as a consolidated record for both counterparties and reconciliation is therefore not required. |

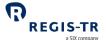

| statuses of a<br>derivative | INDI | Assigned to reports submitted with the field "Other Counterparty" identified with type "CLC".  Assigned to reports where only one side of the trade is reported and where "Reporting Counterparty" and/ or "Other Counterparty is a Central Bank or a Public body. |
|-----------------------------|------|----------------------------------------------------------------------------------------------------|
|                             | NREC | Not yet reconciled: awaiting reconciliation.                                                                                                    |
|                             | PAIR | Paired: paired successfully.                                                                                                    |
|                             | RECO | Reconciled: the derivative records have been reconciled successfully.                                                                                                    |
|                             | FAIL | Failed: one or more mismatches in category 1 fields.                                                                                                    |
|                             | MATC | Matched: category 1 fields match, but with one or more mismatches in category 2 fields.                                                                                                    |
|                             | NEEA | The other counterparty has no reporting obligation under EMIR, for example because it is not domiciled in the EEA.                                                                                                    |

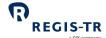

# **REPORTING TO CLIENTS**

#### Introduction

| Introduction  | This section describes the outbound reports sent to you from REGIS-TR.                       |  |  |  |  |  |
|---------------|----------------------------------------------------------------------------------------------|--|--|--|--|--|
| Report types  | Intraday: Sent in response to an inbound file, validation and reconciliation.                |  |  |  |  |  |
|               | End of day: Sent at the end of the working day.                                              |  |  |  |  |  |
|               | Weekly: Sent at the end of the last working day of the week.                                 |  |  |  |  |  |
|               | Monthly: Billing reports                                                                     |  |  |  |  |  |
| Receiving     | 1. Intraday validation feedback responses to inbound reports sent by you are generated       |  |  |  |  |  |
| reports       | in the format (CSV or XML) of the report being responded to.                                 |  |  |  |  |  |
|               | 2. Other outbound reports are sent to you using the connectivity option selected when        |  |  |  |  |  |
|               | your account was set up.                                                                     |  |  |  |  |  |
|               | 3. The reports are also available for a period in the Outbound section in your EMIR          |  |  |  |  |  |
|               | Dashboard. The period of this availability depends on the type of report.                    |  |  |  |  |  |
|               | <b>Note:</b> After this period, reports can be retrieved upon request to REGIS-TR            |  |  |  |  |  |
| Access to     | Historical reports can be retrieved by request to REGIS-TR. The report will be provided when |  |  |  |  |  |
| reports after | REGIS-TR has validated the authentication and authorisation of the requestor.                |  |  |  |  |  |
| account has   |                                                                                              |  |  |  |  |  |
| been closed   |                                                                                              |  |  |  |  |  |

# Report/feedback cycle

| Introduction    | The table below shows when outbound reports are sent.      |                                                                                                    |                                             |  |  |  |
|-----------------|------------------------------------------------------------|----------------------------------------------------------------------------------------------------|---------------------------------------------|--|--|--|
| Reporting cycle | Process                                                    | Feedback/Report                                                                                                    | Timing                                      |  |  |  |
|                 | Client submits<br>derivatives<br>reporting file            |                                                                                                    |                                             |  |  |  |
|                 | REGIS-TR<br>receives file                                  |                                                                                                    |                                             |  |  |  |
|                 | If the file fails sender authentication                    | The sender receives a failure notification.                                                                                                    | Immediate                                   |  |  |  |
|                 | Validation of<br>message file<br>and derivative<br>records | Message Rejected Report / Message Accepted Report     Provides the derivative message file validation status. Note: In case of rejections, error reasons | During REGIS-<br>TR system<br>availability. |  |  |  |

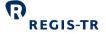

|                 |             | <ul> <li>are provided to the extent possible.</li> <li>Lists the accepted/rejected status of each derivative record in the message. Note: Rejection error codes and error description included where applicable.</li> </ul> |                         |
|-----------------|-------------|----------------------------------------------------------------------------------------------------|-------------------------|
| After report    | ting        | <ul> <li>Current trade state of each outstanding derivative in the client's account</li> <li>Includes reconciliation statuses.</li> </ul>                                                                                   | End of the day          |
|                 |             | econciliation Status Report rovides pairing and reconciliation status of derivatives.                                                                                                    |                         |
|                 | Pr          | ismatched Fields Report rovides fields in disagreement between the punterparties and their corresponding values.                                                                                                    |                         |
|                 | Pr          | common Data Report rovides information on derivatives reported by the nird Party and which are not allocated to their account.                                                                                              |                         |
|                 | In<br>up    | FI Changes Report  If orms the receiving account of derivative contracts odated following a corporate restructuring event overed by EMIR TR Q&A 40.                                                                         |                         |
|                 | In          | ortability Report  forms the receiving account of derivative trades  eallocated to its account after a porting or transfer.                                                                                                 |                         |
|                 | In          | nort Table Inactive Contracts  forms of derivative contracts that became inactive on the corresponding report generation.                                                                                                   |                         |
| End o<br>busine | ess week Pr | ismatched Fields Report rovides mismatched trades/positions after these have een paired.                                                                                                    | End of<br>business week |
|                 |             | rovides the latest status of each active derivative                                                                                                    |                         |

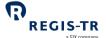

| Monthly | Invoice/billing reports | Following      |
|---------|-------------------------|----------------|
|         |                         | invoice period |

# Intraday reports

| Introduction | These automatically generated reports are sent in response to a derivative submission, |  |
|--------------|----------------------------------------------------------------------------------------|--|
|              | validation or other process.                                                           |  |
|              | These are:                                                                             |  |
|              | 1. Message accepted                                                                    |  |
|              | 2. Message rejected                                                                    |  |
|              | 3. Valuation received                                                                  |  |
|              | 4. Collateral received                                                                 |  |
|              | 5. File confirmation                                                                   |  |
| Availability | Available for two working days in the <i>Output</i> section of the EMIR Dashboard.     |  |

# I401 and R010 – Intraday messages

| Purpose      | 1. Provides the validation status |                                                                                    |              |                                                       |  |
|--------------|-----------------------------------|------------------------------------------------------------------------------------|--------------|-------------------------------------------------------|--|
|              | 2. When a                         | 2. When a derivative report has been rejected, the Status Advice Feedback provides |              |                                                       |  |
|              | informat                          | tion on the er                                                                     | ror.         |                                                       |  |
|              | Note: This fee                    | dback may n                                                                        | ot be sent   | if your upload channel rejects the message file owing |  |
|              | to failure of se                  | ender authen                                                                       | tication. In | this case, rejection notification would come from the |  |
|              | authentication                    | n process in tl                                                                    | he connect   | civity channel.                                       |  |
| Time sent    | During REGIS-                     | TR system av                                                                       | ailability.  |                                                       |  |
| Report ID    | I401 in the R0                    | 01 channel                                                                         |              |                                                       |  |
|              | R010 in the R010 channel          |                                                                                    |              |                                                       |  |
| Format       | Format: XML, CSV                  |                                                                                    |              |                                                       |  |
| Status codes | Code                              | Name                                                                               | Channel      | Further information                                   |  |
|              | MA                                | Message<br>accepted                                                                | R001         | Inbound message file has passed all validations.      |  |
|              | MR                                | Message<br>rejected                                                                | R001         | Inbound message file has failed some validation.      |  |
|              | VR                                | Valuation<br>received                                                              | R001         | Valuation details have been updated.                  |  |

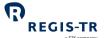

|              | CR              | Collateral<br>received | R001       | Collateral details have been updated.                          |
|--------------|-----------------|------------------------|------------|----------------------------------------------------------------|
|              | TS              | Trade<br>Status        | R001       | Status of derivative records upon receipt of the inbound file. |
|              |                 | Response<br>file       | R010       | Status of derivative records on the inbound message file.      |
| Distribution | Available to Re | eporting Partic        | cipants an | d Third Parties.                                               |

# End of day reports

| Introduction | These automatically generated reports are sent after the close of the daily reporting session.                                                    |
|--------------|----------------------------------------------------------------------------------------------------|
| Availability | <ul> <li>Available for six working days in the <i>Reports</i> section of the EMIR Dashboard.</li> <li>After that period, upon request.</li> </ul> |

### D010 – ETD Trade Status Report

| Purpose      | Informs about the latest status of the ETD derivatives and netted OTC derivatives submitted or modified during the reporting session.              |
|--------------|----------------------------------------------------------------------------------------------------|
| Time sent    | Sent at the end of each working day after the report generation process.                                                                           |
| Report ID    | D010 in the R010 channel                                                                                                    |
| Format       | XML, CSV                                                                                                    |
| Content      | <ul> <li>ETD derivatives and netted OTC derivatives:</li> <li>Contract Status</li> <li>Reconciliation Status</li> <li>Delegation Status</li> </ul> |
| Distribution | Available to Reporting Participants, Third Parties and Non-Reporting Entities.                                                                     |

# D011 – Reconciliation Status Report

| Purpose | Informs about the reconciliation status of the derivative contracts that have been sent to |
|---------|--------------------------------------------------------------------------------------------|
|         | reconciliation and those whose reconciliation status has changed on the day the report is  |
|         | generated.                                                                                 |

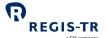

| Time sent    | Sent at the end of each working day after the report generation process. |                                                                 |  |
|--------------|--------------------------------------------------------------------------|-----------------------------------------------------------------|--|
| Report ID    | D011 in the R0                                                           | 10 channel                                                      |  |
| Format       | XML, CSV                                                                 |                                                                 |  |
| Content      | References and                                                           | l relevant party IDs.                                           |  |
|              | Reconciliation s                                                         | status:                                                         |  |
|              | RECO Recon                                                               | ciled                                                           |  |
|              | NREC                                                                     | Not Reconciled                                                  |  |
|              | PAIR                                                                     | Paired                                                          |  |
|              | MATC                                                                     | Matched                                                         |  |
|              | NEEA                                                                     | Other Counterparty has no reporting obligation                  |  |
|              | NNEC                                                                     | Not Necessary                                                   |  |
|              | INDI                                                                     | Individual                                                      |  |
|              | FAIL                                                                     | Failed                                                          |  |
| Distribution | Available to Re                                                          | porting Participants, Third Parties and Non-Reporting Entities. |  |

# D013 – Mismatched Fields Report

| Purpose      | Identifies mismatched fields in the reconciliation of active, compressed, cancelled and matured derivative contracts.                                    |  |
|--------------|----------------------------------------------------------------------------------------------------|--|
| Time sent    | Sent at the end of each working day after the report generation process.                                                                                 |  |
| Report ID    | D013 in the R010 channel                                                                                                    |  |
| Format       | XML, CSV                                                                                                    |  |
| Content      | Repeated for each unmatched derivative  References and relevant party IDs  Mismatched Field Name  Reporting counterparty value  Other counterparty value |  |
| Distribution | Available to Reporting Participants, Third Parties and Non-Reporting Entities.                                                                           |  |

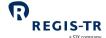

# D014 and D437 – Portability Report

| Purpose      | Informs the receiving account of the derivative contracts that have been allocated to its account after a porting event from another REGIS-TR account. |
|--------------|----------------------------------------------------------------------------------------------------|
| Time sent    | Sent upon subscription at the end of the working day when the portability has taken place.                                                             |
| Report ID    | D014 in the R010 channel D437 in the R001 channel                                                                                                    |
| Format       | XML, CSV                                                                                                    |
| Content      | Repeated for each re-allocated derivative  Reporting counterparty ID  Other counterparty ID  Trade ID                                                  |
| Distribution | Available to Reporting Participants and Third Parties.                                                                                                 |

# D401 – End of Day Trade Status Report

| Purpose      | Provides information about new derivatives or changes of status during the reporting session due to a modification or termination which have not been reported via the intraday response files.                                  |
|--------------|----------------------------------------------------------------------------------------------------|
| Time sent    | Sent at the end of each working day after the completion of the report generation process.                                                                                                    |
| Report ID    | D401 in the R001 channel                                                                                                    |
| Format       | XML, CSV                                                                                                    |
| Content      | <ul> <li>the status of a derivative</li> <li>the inter and intra TR reconciliation status.</li> <li>a derivative reaching its maturity date</li> <li>modifications to a derivative</li> <li>termination of a contract</li> </ul> |
| Distribution | Available to Reporting Participants, Third Parties and Non-Reporting Entities.                                                                                                    |

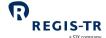

#### D431 – Short Table Live Contracts

| Purpose      | Provide the latest status of each active and matured trade or position submitted or modified during the reporting session. It will be generated on a daily basis as an incremental report from Monday to Friday.                                         |  |
|--------------|----------------------------------------------------------------------------------------------------|--|
| Time sent    | Sent at the end of each working day after the completion of the report generation process.                                                                                                    |  |
| Report ID    | D431 in the R001 channel                                                                                                    |  |
| Format       | XML, CSV                                                                                                    |  |
| Content      | Repeats for all derivatives with status ACTI (active) reported during the reporting session, regardless of their delegation or reconciliation status.  Repeats for all derivatives having reached their maturity during the day the report is generated. |  |
| Distribution | Available to Reporting Participants, Third Parties and Non-Reporting Entities.                                                                                                    |  |

# D433 – Daily Mismatched Fields Report

| Purpose      | For active or matured derivatives that fail to reconcile during the reporting session both internally and inter-TR. It reports mismatched fields and the value provided by each counterparty.                                                                                                    |  |
|--------------|----------------------------------------------------------------------------------------------------|--|
| Time sent    | Sent from Monday to Thursday at the end of each working day after the completion of the report generation process.                                                                                                    |  |
| Report ID    | D433 in the R001 channel                                                                                                    |  |
| Format       | XML, CSV                                                                                                    |  |
| Content      | Successfully paired derivative contracts. Only mandatory fields for reconciliation will trigger the generation of the Mismatched Fields Report. It is repeated for each unmatched derivative contract and provides references and relevant party IDs:  • Mismatched field name  • Reporting counterparty's value  • Other counterparty's value |  |
| Distribution | Available to Reporting Participants, Third Parties and Non-Reporting Entities.                                                                                                    |  |

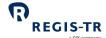

# D434 – Common Data Report

| Purpose      | Identifies active and matured derivative contracts that have been reported by the Third Party but are not allocated to the account of the Third Party. |  |
|--------------|----------------------------------------------------------------------------------------------------|--|
| Time sent    | Sent at the end of each working day after the completion of the report generation process.                                                             |  |
| Report ID    | D434 in the R001 channel                                                                                                    |  |
| Format       | XML, CSV                                                                                                    |  |
| Content      | Trades reported by the Third Party on behalf of another party owning a REGIS-TR account.                                                               |  |
| Distribution | Available to Third Parties.                                                                                                    |  |

#### D439 – Short Table of Inactive Contracts

| Purpose      | Informs of the derivative contracts that have reached the maturity or have been terminated during the reporting session.                                                                                                    |  |
|--------------|----------------------------------------------------------------------------------------------------|--|
| Time sent    | Sent at the end of each working day after the report generation process.                                                                                                    |  |
| Report ID    | D439 in the R001 channel                                                                                                    |  |
| Format       | XML, CSV                                                                                                    |  |
| Content      | Repeats for every derivative with contract status:  Matured MATU  Terminated TERM with Action types:  a) Error (E): for wrongly submitted reports  b) Cancel (C): for agreed terminations  c) Compression (Z): for compressed trades |  |
| Distribution | Available to Reporting Participants, Third Parties and Non-Reporting Entities.                                                                                                    |  |

# D450 – LEI Changes Report

| Purpose   | Informs of the derivative contracts that have been updated due to a merger, acquisition or other reason for REGIS-TR to update the ID of a counterparty.                   |
|-----------|----------------------------------------------------------------------------------------------------|
| Time sent | Sent at the end of the working day on which the change of LEI takes place. When an LEI update has been executed during a weekend or other non-working day, the LEI Changes |
|           | Report is made available at the beginning of the following working day.                                                                                                    |

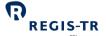

| Report ID    | D450 in the R001 and R010 channels                                                                                                    |  |
|--------------|----------------------------------------------------------------------------------------------------|--|
| Format       | CSV                                                                                                    |  |
| Content      | <ul> <li>Repeated for every derivative affected by the LEI update</li> <li>Trade ID</li> <li>Field(s) that have been updated as a result of the event</li> <li>Former value of the updated field(s)</li> <li>New value of the updated field(s)</li> </ul> |  |
| Distribution | Available to Reporting Participants, Third Parties and Non-Reporting Entities.                                                                                                    |  |

# Weekly reports

| Introduction | These reports are generated after the close of the last reporting session of each week.                                                          |
|--------------|----------------------------------------------------------------------------------------------------|
| Availability | <ul> <li>Available for 30 calendar days in the <i>Reports</i> section of the EMIR Dashboard</li> <li>After that period, upon request.</li> </ul> |

# W433 – Weekly Mismatched Fields Report

| Purpose      | Incremental reports, informs of active or terminated derivative contracts that fail to reconcile during the reporting week both internally and inter-TR. It reports mismatched fields and the value provided by each counterparty.                                                                           |  |
|--------------|----------------------------------------------------------------------------------------------------|--|
| Time sent    | Sent as on the last working day of the week after the completion of the report generation process.                                                                                                    |  |
| Report ID    | W433 in the R001 channel                                                                                                    |  |
| Format       | XML, CSV                                                                                                    |  |
| Content      | Successfully paired derivative contracts. Only mandatory fields for reconciliation will trigger the generation of the Mismatched Fields Report.  Repeated for each unmatched derivative.  References and relevant party ID's:  Mismatched Field Name  Reporting counterparty value  Other counterparty value |  |
| Distribution | Available to Reporting Participants, Third Parties and Non-Reporting Entities.                                                                                                    |  |

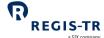

#### W440 - Full Table Live Contracts

| Purpose      | Informs about the latest status of each active derivative.                                                                                                    |
|--------------|----------------------------------------------------------------------------------------------------|
| Time sent    | Sent at the end of the last working day of the week as an accumulative report.                                                                                                    |
| Report ID    | W440 in the R001 channel                                                                                                    |
| Format       | XML, CSV                                                                                                    |
| Content      | All derivatives with contract status active (ACTI) with their corresponding delegation status and reconciliation status.  All derivatives having reached their maturity on the Friday when the W440 report is generated. |
| Distribution | Available to Reporting Participants, Third Parties and Non-Reporting Entities.                                                                                                    |

# **Monthly Reports**

| Introduction | These reports are generated after the close of the 7th reporting session of each month.                                                                                                    |  |
|--------------|----------------------------------------------------------------------------------------------------|--|
| Availability | <ul> <li>Available for 90 calendar days in the <i>Reports</i> section of the EMIR Dashboard</li> <li>After that period, upon request.</li> </ul>                                                                                                    |  |
| Fee codes    | <ul> <li>The fee codes used in these reports have the following meanings:</li> <li>004 Reporting fee for a new derivative contract of another type than those covered in 005</li> <li>005 Reporting fee for a new derivative contract of type CFD, Commodity Forward, Currency Forward, Currency FRA or Currency Swap</li> <li>006 Reporting fee over the large user cap</li> <li>007 Maintenance fee</li> <li>008 Maintenance fee over the large user cap</li> <li>009 Reporting fee large users</li> <li>021 Trade allowance 0 - 1,000 derivative contracts</li> </ul> |  |

#### M450, M451, M454 and M455 – Reporting Fee Report

| Purpose   | Includes the list of the Trade IDs that incurred in a reporting fee for the account receiving the report. |
|-----------|----------------------------------------------------------------------------------------------------|
| Time sent | Sent on the 7th working day of the month.                                                                 |

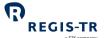

|              |                                                                                                    | a SIX Company                                                                                                    |
|--------------|----------------------------------------------------------------------------------------------------|----------------------------------------------------------------------------------------------------|
| Report ID    | M450 in the R001 channel for Third Party M451 in the R001 channel for Reporting Participant M454 in the R010 channel for Third Party M455 in the R010 channel for Reporting Participant                                                                        |                                                                                                    |
| Format       | CSV                                                                                                    |                                                                                                    |
| Content      | For the Reporting Participant (M451 and M455)                                                                                                    | For the Third Party (M450 and M454)                                                                                                    |
|              | <ul> <li>Fee Code</li> <li>Trade ID</li> <li>Message Reference</li> <li>Other Counterparty ID</li> <li>Reporting Date</li> <li>Reported By</li> <li>Note: includes trades delegated to a Third</li> <li>Party, identified in the Reported by field.</li> </ul> | <ul> <li>Fee Code</li> <li>Trade ID</li> <li>Message Reference</li> <li>Counterparty ID</li> <li>Other Counterparty ID</li> <li>Reporting Date</li> <li>Note: excludes trades reported by the Third</li> <li>Party on behalf of a REGIS-TR Reporting</li> <li>Participant.</li> </ul> |
| Distribution | Available to Reporting Participants and Third Parties.                                                                                                    |                                                                                                    |

# M452 and M453 – Maintenance Fee Report

| Purpose      | Includes the list of the Trade IDs that have generated a maintenance fee per account.                                                                                            |
|--------------|----------------------------------------------------------------------------------------------------|
| Time sent    | Sent on the 7th working day of the month.                                                                                                    |
| Report ID    | M452 in the R001 channel for Third Party M453 in the R001 channel for Reporting Participant                                                                                      |
| Format       | CSV                                                                                                    |
| Content      | <ul> <li>Fee Code</li> <li>Trade ID</li> <li>Message Reference</li> <li>Counterparty ID (only present in M452)</li> <li>Other Counterparty ID</li> <li>Reporting Date</li> </ul> |
| Distribution | Available to Reporting Participants and Third Parties.                                                                                                    |

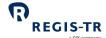

## Superuser Reports

| Introduction | These reports are sent to the Superuser after the close of the daily reporting session.                                                                                                 |
|--------------|----------------------------------------------------------------------------------------------------|
| Availability | <ul> <li>Available for six working days in the <i>Reports</i> section of the EMIR Dashboard.</li> <li>After that period, the message can be retrieved by request to REGIS-TR</li> </ul> |

## CU – Collateral Updates Report

| Purpose     | Includes all the inbound collateral update messages reported by or on behalf of the    |
|-------------|----------------------------------------------------------------------------------------|
| ·           | accounts appointed to the Superuser                                                    |
| <del></del> |                                                                                        |
| Time sent   | Sent at the end of the day one working day after the inbound message has been received |
| Report ID   | CU                                                                                     |
| Format      | CSV                                                                                    |
| Content     | A. Trade Type                                                                          |
|             | B. Message ID                                                                          |
|             | C. Identification of the sending Counterparty                                          |
|             | D. Receiving party (REGIS-TR)                                                          |
|             | E. Reporting Timestamp                                                                 |
|             | F. Type of ID of the Reporting Counterparty                                            |
|             | G. ID of the Reporting Counterparty                                                    |
|             | H. Type of ID of the Other Counterparty                                                |
|             | I. ID of the Other Counterparty                                                        |
|             | J. Type of ID of the Report Submitting Entity                                          |
|             | K. ID of the Report Submitting Entity                                                  |
|             | L. Trade ID                                                                            |
|             | M. Collateral code                                                                     |
|             | N. Collateral Date                                                                     |
|             | O. Initial margin posted                                                               |
|             | P. Currency of the initial margin posted                                               |
|             | Q. Variation margin posted                                                             |
|             | R. Currency of the variation margin posted                                             |
|             | S. Initial margin received                                                             |
|             | T. Currency of the initial margin received                                             |
|             | U. Variation margin received                                                           |
|             | V. Currency of the variation margin received                                           |

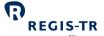

|              | W. Excess collateral posted                   |  |
|--------------|-----------------------------------------------|--|
|              | X. Currency of the excess collateral posted   |  |
|              | Y. Excess collateral received                 |  |
|              | Z. Currency of the excess collateral received |  |
| Distribution | Available to Superusers.                      |  |
|              |                                               |  |

## VU – Valuation Updates Report

| Purpose      | Includes all the inbound valuation update messages reported by or on behalf of the |
|--------------|------------------------------------------------------------------------------------|
|              | accounts that have granted access to the Superuser                                 |
| Time sent    | Contint the and of the weeking day                                                 |
| rime sent    | Sent at the end of the working day                                                 |
| Report ID    | VU                                                                                 |
| Format       | CSV                                                                                |
| Content      | A. Trade Type                                                                      |
|              | B. Message ID                                                                      |
|              | C. Identification of the sending Counterparty                                      |
|              | D. Receiving party (REGIS-TR)                                                      |
|              | E. Reporting Timestamp                                                             |
|              | F. Type of ID of the Reporting Counterparty                                        |
|              | G. ID of the Reporting Counterparty                                                |
|              | H. Type of ID of the Other Counterparty                                            |
|              | I. ID of the Other Counterparty                                                    |
|              | J. Type of ID of the Report Submitting Entity                                      |
|              | K. ID of the Report Submitting Entity                                              |
|              | L. Trade ID                                                                        |
|              | M. Value of contract                                                               |
|              | N. Currency of the value                                                           |
|              | O. Valuation timestamp                                                             |
|              | P. Valuation type                                                                  |
| Distribution | Available to Superusers.                                                           |

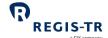

## TS – Trade Status Report

| Purpose      | Includes the updated trade details by Trade ID, resulting from the messages reported by or on behalf of the accounts that have granted access to the Superuser |
|--------------|----------------------------------------------------------------------------------------------------|
| Time sent    | Sent at the end of each working day after the report generation process                                                                                        |
| Report ID    | TS                                                                                                    |
| Format       | CSV                                                                                                    |
| Content      | All REGIS-TR fields providing details of outstanding and terminated transactions that have been updated in the previous session.                               |
| Distribution | Available to Superusers.                                                                                                    |

## ME – Messages Report

| Purpose      | Includes all the inbound messages reported by or on behalf of the accounts that have granted access to the Superuser.                                                                                                    |
|--------------|----------------------------------------------------------------------------------------------------|
| Time sent    | Sent at the end of each working day after the report generation process                                                                                                    |
| Report ID    | ME                                                                                                    |
| Format       | CSV                                                                                                    |
| Content      | All derivative messages sent during the reporting session including all lifecycle events  A. Reported Trade  B. Modification  C. Trade Termination  D. Modification in Delegation  Note: Portability messages are not included in this report. |
| Distribution | Available to Superusers.                                                                                                    |

## Viewing and retrieving reports

| Introduction        | Use the <i>Output</i> and <i>Reports</i> sections in the EMIR Dashboard to search for, view and export |
|---------------------|----------------------------------------------------------------------------------------------------|
|                     | among the available outbound reports from REGIS-TR to you. <b>Note:</b> Your reports are               |
|                     | available here regardless of any automated connectivity option you may use.                            |
| Search for a report | To retrieve a specific report:                                                                         |

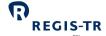

- 1. Intraday reports
  - a. Select Output > Response files
- 2. End of Day reports
  - a. Select Reports and a frequency
    - Daily Reports
    - Weekly Reports
    - Monthly Reports
  - b. Select the number of lines to show (between 10 to 100) results.
  - c. To view/export the full report, select one report.

#### Search for submitted derivative records

| Chaut Caauala               | Select Search R001 RTS or Search F                                                                                                    | 2010 DTC                                             |
|-----------------------------|----------------------------------------------------------------------------------------------------|------------------------------------------------------|
| Start Search                |                                                                                                    |                                                      |
|                             | 1. For Search R001 RTS, please                                                                                                    | select further:                                      |
|                             | <ul> <li>Contracts</li> </ul>                                                                                                    |                                                      |
|                             | Inactive Contracts                                                                                                    |                                                      |
|                             | Transactions / Messages                                                                                                    |                                                      |
|                             | <ul> <li>Valuation Updates</li> </ul>                                                                                                    |                                                      |
|                             | <ul> <li>Collateral Updates</li> </ul>                                                                                                    |                                                      |
|                             | Collateral Portfolio Codes                                                                                                    | 5                                                    |
|                             | <ul> <li>Portability</li> </ul>                                                                                                    |                                                      |
|                             | <ul> <li>Positions</li> </ul>                                                                                                    |                                                      |
|                             | 2. For Search R010 RTS, please                                                                                                    | select further:                                      |
|                             | R010 Trades                                                                                                    |                                                      |
|                             | R010 Transactions                                                                                                    |                                                      |
| Permissions                 | The reports that can be retrieved depend on the user's account type:                                                                                                    |                                                      |
|                             | Account type                                                                                                    | Role of the account holder in the derivative records |
|                             | Reporting Participant (RP)                                                                                                    | Report Submitting Entity, Reporting Counterparty     |
|                             | Third Party (TP or TE)                                                                                                    | Report Submitting Entity                             |
| Search results              | <ol> <li>You will receive maximum 1000 results per query. If necessary, refine your search.</li> <li>Search results can be shown in groups of 10, 25, 50 or 100 per page.</li> <li>To view a full derivative report, click on its UTI in the results list.</li> <li>To download a report, use the Download button.</li> </ol> |                                                      |
| Reconciliation status codes | See <u>Reconciliation statuses</u> .                                                                                                    |                                                      |

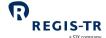

#### Report status view in the EMIR Dashboard

| Introduction | Your EMIR Dashboard offers a graphic view of reporting activity by status.                                                                                   |  |
|--------------|----------------------------------------------------------------------------------------------------|--|
| Reporting    | This displays a summary of your reporting with:                                                                                                    |  |
| Status       | <ol> <li>Pie charts covering your report submissions for the current working day in four<br/>groups. Click on the respective View Details to see:</li> </ol> |  |
|              | <ul> <li>Total Files – the numbers of processed, pending and erroneous files.</li> </ul>                                                                     |  |
|              | <ul> <li>Processed Files – a list of the accepted files, and you can set the filter to another<br/>date.</li> </ul>                                          |  |
|              | <ul> <li>Pending Files – a list of files in the processing queue.</li> </ul>                                                                                 |  |
|              | Erroneous Files – a list of rejected files.                                                                                                    |  |
|              | 2. The Recent Activity box has a graph with the reporting activity over time.                                                                                |  |
|              | 3. Recent Files is a search tool that displays sortable results list in groups of 10, 25, 50 or 100 files per page.                                          |  |

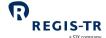

#### **ACCOUNT SETUP SERVICES**

# Onboarding and account setup

- 1. There are two stages to the creation of accounts for new clients:
  - a. **Onboarding:** the entity or institution applies to open an account and provides legal and contractual information.
  - b. **Account setup:** this is the technical setup of the account, which can be done after the entity has become a REGIS-TR client.
- Clients wishing to use REGIS-TR for their EMIR reporting are invited to download the onboarding documents from <u>REGIS-TR's website</u> under Key documents > REGIS-TR S.A. > Onboarding

## Requesting an account

- 1. Clients and other entities can contact REGIS-TR by <u>phone</u> or <u>email</u> to request an account. **Further information:** see <u>Contacts</u>.
- 2. The process of applying for a new account depends on whether the account is for the:
  - UAT environment for testing and training, or
  - Production environment for the live derivative reporting service. Note: Also provides access to UAT environment.

#### New clients: Documentation request

If you are not currently a REGIS-TR client, we will email you with:

- 1. A message confirming your new account request.
- 2. A request to print, sign and return the following documents:
  - a. Agreement relating to your requested REGIS-TR account type, and
  - b. EMIR Application form (Appendix 2). **Note:** This includes the information needed to define your Central Coordinator.
  - c. SEPA mandate for REGIS-TR to make direct debits for the payments of invoices.
- 3. A request for copies of your company's:
  - a. Articles of Association (up to date)
  - b. Banking or Business License to operate under Luxembourg or other national law, dated within the last 6 months
  - c. Excerpt from company register including certificate of residency, dated within the last 6 months
  - d. Up to date official list of authorised signatures, plus specified authentication information

**Note:** If your company documents are not in English or Spanish, please provide:

- copies of the original documents, and
- for each document, a legally authorised translation into one of these languages.

Complete, print, sign and return these documents by post to the address on the EMIR Appendix 2 – Application Form.

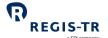

|                                             | a SIX company                                                                                                    |
|---------------------------------------------|----------------------------------------------------------------------------------------------------|
| Billing                                     | REGIS-TR provides electronic invoices by default to the email address provided in the                            |
|                                             | Account Request form for this purpose. REGIS-TR recommends that you create an email                              |
|                                             | distribution list for the electronic invoices to reach several individuals.                                      |
| Current REGIS-<br>TR clients (non-<br>EMIR) | If you are a client of a different REGIS-TR service and wish to subscribe to the EMIR service, you will receive: |
| documentation request                       | A message confirming your new account request                                                                    |
|                                             | 2. A request to print, sign and return the following documents:                                                  |
|                                             | a. Agreement relating to your requested REGIS-TR account type, and                                               |
|                                             | b. EMIR Appendix 2 – Application form. <b>Note:</b> This includes the information needed                         |
|                                             | to create your Central Coordinator.                                                                              |
|                                             | c. If not already done, the SEPA mandate for REGIS-TR to make direct debits for the                              |
|                                             | payments of invoices.                                                                                            |
|                                             | 3. A request for copies of any of the following, if they have been updated since you last                        |
|                                             | provided them to REGIS-TR:                                                                                       |
|                                             | a. Articles of Association                                                                                       |
|                                             | b. Banking or Business License to operate                                                                        |
|                                             | c. Excerpt from company register including certificate of residency                                              |
|                                             | d. Up to date official list of authorised signatures, plus specified authentication                              |
|                                             | information                                                                                                    |
|                                             | <b>Note:</b> If your company documents are not in English, or Spanish, please provide:                           |
|                                             | copies of the original documents, and                                                                            |
|                                             | for each document, a legally authorised translation into one of these languages.                                 |
| Account setup                               | Once your documentation has been verified, REGIS-TR will:                                                        |
|                                             | 1. Set up your account in the secure Production environment                                                      |
|                                             | 2. Create access credentials for your Central Coordinator, and Users, and                                        |
|                                             | 3. Send an email to your Central Coordinator and Users with a password set-up link.                              |
|                                             | <b>Note:</b> Production account clients also have access to the UAT environment.                                 |
| Central<br>Coordinator                      | Entities are required to have one Central Coordinator.                                                           |
| COOLUITIALOI                                | The Central Coordinator:                                                                                         |
|                                             | is the central point of contact for communications with REGIS-TR                                                 |
|                                             | is authorised to request new accounts, modification of account options such as the                               |
|                                             | outbound report selection, and the addition, modification and deactivation of users.                             |
|                                             |                                                                                                    |

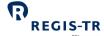

#### USER ACCESS TO THE EMIR DASHBOARD

#### Access and credentials

#### Create user password

| This section applies to: | New users.  Note: Your username is assigned by REGIS-TR.                                                                                                    |  |
|--------------------------|----------------------------------------------------------------------------------------------------|--|
| Create password          | <ol> <li>Follow the link in the email provided when your user account was set up.</li> <li>Enter your username in the <i>User</i> box.</li> <li>Enter the password provided by our Account Setup Team. At first log in, REGIS-TR will ask you to change the initial password. The new password must contain:         <ol> <li>Eight to thirty characters</li> <li>At least three of the following:                 <ul></ul></li></ol></li></ol> |  |
| Initial password expiry  | You must log in within 72 hours of receiving your username. If you do not, your user profile will be blocked and your Central Coordinator will need to contact our <u>Account Setup Team</u> .                                                                                                    |  |

#### Log in to your EMIR Dashboard

| This section applies to:           | New Users New Central Coordinators.                                                                                                    |
|------------------------------------|----------------------------------------------------------------------------------------------------|
| Access to the<br>EMIR<br>Dashboard | <ol> <li>Open an Internet browser on your computer and either:         <ul> <li>Go to the REGIS-TR website, click on the green Login button, select the EMIR tab and click on the desired environment: Production or UAT; or</li> <li>Click on or enter the relevant link/URL of an environment:</li></ul></li></ol> |

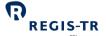

| Next login | Your user profile will be blocked if you have not logged in during 90 consecutive days. In |
|------------|--------------------------------------------------------------------------------------------|
|            | this case, please contact the REGIS-TR <u>Account Setup Team</u>                           |

## Signature key and secret question

| Introduction                                       | <ul> <li>Users are required to set up a signature key.</li> <li>The Signature Key is an eight-letter key known only to its user, used as an additional form of verification.</li> <li>It is used to confirm the user's identity before performing an operation such as a file upload. The user is asked to enter three random characters from the key.</li> <li>The user also sets up a secret question to which only the user knows the answer. This is used if the user needs to reset their signature key.</li> <li>REGIS-TR will never ask a user for the full signature key.</li> </ul> |
|----------------------------------------------------|----------------------------------------------------------------------------------------------------|
| This section applies to:                           | New users and existing users whose username is blocked.                                                                                                    |
| How to create<br>or change your<br>signature key   | <ol> <li>In the <i>User information</i> section, select <i>Change signature</i>.</li> <li>Enter and confirm your new signature.</li> <li>Note: Current signature field must be left blank.</li> </ol>                                                                                                    |
| How to create<br>or change your<br>secret question | <ol> <li>In the <i>User information</i> section, select <i>Change question</i>.</li> <li>Enter your new secret question. <b>Note:</b> Maximum 30 letters.</li> <li>Enter your new secret answer. <b>Note:</b> Maximum 10 letters.</li> <li>Click <i>Change Question</i> button.</li> </ol>                                                                                                    |
| Information<br>entered<br>incorrectly              | <ol> <li>If you enter signature key/secret question information incorrectly three times, your signature key will be blocked.</li> <li>In this case, contact your Central Coordinator.</li> </ol>                                                                                                    |

## Password expiry

| Introduction   | The initial password provided expires after 72 hours. Normal production passwords expire after 90 days. UAT passwords don't expire.          |  |
|----------------|----------------------------------------------------------------------------------------------------|--|
| Reset password | <ul> <li>You will receive an email alert when the password expires.</li> <li>Follow the Reset Password instructions in the email.</li> </ul> |  |

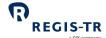

## Session expiry

| Introduction | <ul> <li>For security reasons, your session will close after 30 minutes of inactivity.</li> </ul> |  |
|--------------|---------------------------------------------------------------------------------------------------|--|
|              | <ul> <li>To stop the session closure, take any action on the screen.</li> </ul>                   |  |
|              | To reopen the session, log back in.                                                               |  |
|              | If you enter an incorrect username or password, you will see a warning message.                   |  |
|              | If you have forgotten your password or username, contact our <u>Account Setup Team</u> .          |  |

## Wrong username

| Forgotten<br>username                          | If you have forgotten your username, please contact your Central Coordinator or the <a href="Account Setup Team">Account Setup Team</a> .                                                                                                    |
|------------------------------------------------|----------------------------------------------------------------------------------------------------|
| Login<br>credentials<br>entered<br>incorrectly | <ul> <li>You will see an error message.</li> <li>Verify your login credentials and re-enter your username and password.</li> <li>If you enter your password incorrectly three times:</li> <li>Your username will be blocked.</li> <li>Contact our <u>Account Setup Team</u>.</li> </ul> |

## Logging out

| Logout button | Press the Logout button in the upper right-hand corner to end your session. |
|---------------|-----------------------------------------------------------------------------|
|---------------|-----------------------------------------------------------------------------|

#### Menu items

#### Main

| Purpose | Provides list of Main menu items.                                                                                                    |  |
|---------|----------------------------------------------------------------------------------------------------|--|
| Detail  | <ul> <li>Reporting Status: summaries of processed, pending and erroneous files. See Report status view in the EMIR Dashboard.</li> <li>Inputs: manual upload of XML and CSV message files to the R001 and R010 channels.</li> <li>Delegation Control: upload of the Delegating Entities CSV file and view the current list of delegating entities. See Delegation control.</li> <li>TRQ40: search for LEI updates that have been executed by REGIS-TR.</li> <li>Output: display intra-day response files. See Viewing and retrieving reports.</li> <li>Search R001 RTS: look up records in the R001 channel and create ad hoc reports based on queries exceeding 1000 lines results.</li> </ul> |  |

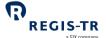

| • | Search | R010 R | TS: look ui | o records ir | the R010 | channel |
|---|--------|--------|-------------|--------------|----------|---------|
|   |        |        |             |              |          |         |

- Reconciliation search: look up reconciliation statuses based on flexible multi-field search criteria
- Ad-hoc queries: Configure and Manage recurrent queries. Queries can be configured to be run ad-hoc, weekly, fortnightly or monthly. The query results will be delivered as a report at the requested frequency.
- Reports: view and download daily, weekly and monthly reports. See <u>Viewing and retrieving reports</u>.

#### Documentation

| Purpose | This section provides essential information to clients and authorised users that we update occasionally.                                                                                                    |
|---------|----------------------------------------------------------------------------------------------------|
| Detail  | <ul> <li>Schemas and Templates: Inbound and outbound formats in XML and CSV.</li> <li>Guides: Debugging logs and any user guide that is not on the <u>REGIS-TR website</u> under Key documents &gt; REGIS-TR S.A. &gt; Handbooks.</li> </ul> |

#### Account and user information

| Introduction        | The Account section of the EMIR Dashboard has options to view details about your account and user profile.                                 |                                                                              |                                                                                      |  |
|---------------------|----------------------------------------------------------------------------------------------------|------------------------------------------------------------------------------|--------------------------------------------------------------------------------------|--|
| Account information | Select Account Information to view details about your account setup.                                                                       |                                                                              |                                                                                      |  |
| User                | Select User Information to view details of your user profile                                                                               |                                                                              |                                                                                      |  |
| information         | Personal details  User Code  Job Title  Name                                                                                               | <ul><li>User address</li><li>Address</li><li>City</li><li>Postcode</li></ul> | <ul><li>Contact</li><li>Main Phone</li><li>Alternative Phone</li><li>Email</li></ul> |  |
|                     | <ul> <li>Registration Date</li> <li>This section also lets you:</li> <li>Change password</li> <li>Change signature and sections</li> </ul> | Country     Country Code  ecret question.                                    |                                                                                      |  |

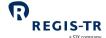

#### News

| Purpose | This section lets you review previous client communications that have been sent to clients |
|---------|--------------------------------------------------------------------------------------------|
|         | via email.                                                                                 |

#### Contact

| Purpose                    | This page provides a form to be used to contact REGIS-TR for assistance, information or requests. |  |  |
|----------------------------|---------------------------------------------------------------------------------------------------|--|--|
| Email address              | The pre-configured email address of the current user will be used by REGIS-TR to provide a        |  |  |
|                            | reply to any request made via the Contact form. If the displayed email address is incorrect       |  |  |
|                            | or missing, the Central Coordinator of the user must submit a modification request to             |  |  |
|                            | REGIS-TR.                                                                                         |  |  |
|                            |                                                                                                   |  |  |
| Sending                    | The Central Coordinators are empowered to duly and validly amend the details of                   |  |  |
| electronic<br>instructions | themselves, their IT Coordinators, users, payments, connectivity channels and outbound            |  |  |
| IIISCI UCCIOTIS            | report subscriptions.                                                                             |  |  |
|                            |                                                                                                   |  |  |
|                            | For electronic user administration requests, please use the below template when filling in        |  |  |
|                            | the Message part of the Contact form:                                                             |  |  |
|                            |                                                                                                   |  |  |
|                            | I, the officially appointed Central Coordinator and empowered to modify the                       |  |  |
|                            | account setup as mentioned in the Appendix 2 dated, am requesting REGIS-                          |  |  |
|                            | TR to process the following change(s), to the below mentioned environments and accounts:          |  |  |
|                            | EMIR REGULATION                                                                                   |  |  |
|                            | DATE:                                                                                             |  |  |
|                            | REQUEST TYPE: Add New / Modify / Remove                                                           |  |  |
|                            | ACCOUNT CODE:                                                                                     |  |  |
|                            | COMPANY NAME:                                                                                     |  |  |
|                            | LEI:                                                                                              |  |  |
|                            | ENVIRONMENT: All / Prod / Pre-prod / UAT                                                          |  |  |
|                            | LIST OF AFFECTED USERS:                                                                           |  |  |
|                            | 1. NAME AND SURNAME / FULL ADDRESS / PHONE NUMBER / EMAIL                                         |  |  |
|                            | 2. Etc                                                                                            |  |  |
|                            |                                                                                                   |  |  |

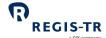

## INFRASTRUCTURE

| Introduction | REGIS-TR offers a robust, high-capacity technical infrastructure with a range of secure     |
|--------------|---------------------------------------------------------------------------------------------|
|              | connectivity methods and message formats to enable clients to streamline their reporting.   |
|              | The reporting solutions of REGIS-TR and our sister company have been designed with the      |
|              | capacity to process the significant volumes of data associated with FinfraG, EMIR, SFTR and |
|              | UK EMIR in a secure, seamless and efficient way.                                            |
|              |                                                                                             |
|              | Our platform supports distributed processing and is optimised continuously process a        |
|              | substantial amount of data during each reporting session. The multi-channel reporting       |
|              | framework enables parallel real-time processing through each reporting channel.             |
| Hardware     | Database and system storage is based on a storage array system.                             |
| Operating    | Oracle Linux and Windows Server.                                                            |
| systems      |                                                                                             |
| Datacentres  | All our systems are hosted in our own datacentres.                                          |
|              | <b>Note:</b> For contingency reasons, we run two identical datacentres in parallel.         |

## Updates and new releases

| Software updates      | REGIS-TR publishes an annual roadmap detailing planned software enhancements and updates. This is updated regularly and communicated to clients.  Before each release, detailed release notes are issued describing the enhancements and setting out any potential impact.                                                                                                    |
|-----------------------|----------------------------------------------------------------------------------------------------|
| Release testing       | <ul> <li>Software changes are grouped together in releases to enable us to minimise the impact on clients and give them time to plan any changes on their side.</li> <li>We conduct extensive testing of any new release or enhancement in our internal testing environment.</li> <li>The release is then implemented in the UAT environment for client testing.</li> <li>Our Client Services team is available to help clients with any testing query. The team may also contact clients proactively to discuss the impact and testing of new releases.</li> </ul> |
| Enhancement proposals | Clients with recommendations for improvements are asked to contact their <u>Relationship</u> <u>Manager</u> or the <u>Client Services</u> team.                                                                                                    |

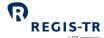

## Appendix: Error codes

| Error code | Description                              |
|------------|------------------------------------------|
| 1          | Wrong value                              |
| 5          | Erroneous date                           |
| 7          | Incorrect Identification                 |
| 37         | The record already exists                |
| 67         | Non-existent operation                   |
| 68         | Non-existent contract                    |
| 81         | Currency does not exist                  |
| 99         | Invalid type of operation                |
| 100        | Erroneous XML format                     |
| 117        | Incorrect Check digit LEI                |
| 118        | Required treatment needed for the field  |
| 601        | Required field not informed              |
| 602        | Data not permitted                       |
| 603        | The field is not numeric                 |
| 604        | Incorrect field                          |
| 649        | Trade to modify with the same data       |
| 661        | Numeric field overflow                   |
| 705        | Trades with no collateralisation         |
| 706        | Contract status only allows TT/TE(E)     |
| 708        | [REPORTING ENTITY] Not authorised entity |
| 709        | "XXXXXXXXXXXXXXX" is not an EIC          |
| 710        | Shall be empty for Actn Type V, C, Z, E  |